# <span id="page-0-0"></span>**Εγχειρίδιο σέρβις Dell™ Inspiron™ M5110**

- [Πριν ξεκινήσετε](file:///J:/DL/DL122234/DTP/!HTML/Queen15IntelSM0HEL/before.htm#wp1439509) [Επάνω κάλυμμα](file:///J:/DL/DL122234/DTP/!HTML/Queen15IntelSM0HEL/topcover.htm) [Μπαταρία](file:///J:/DL/DL122234/DTP/!HTML/Queen15IntelSM0HEL/battery.htm#wp1451391) [Κάλυμμα μονάδας](file:///J:/DL/DL122234/DTP/!HTML/Queen15IntelSM0HEL/module_c.htm) [Μονάδα](file:///J:/DL/DL122234/DTP/!HTML/Queen15IntelSM0HEL/memory.htm#wp1187878)(ες) μνήμης) [Μονάδα οπτικών δίσκων](file:///J:/DL/DL122234/DTP/!HTML/Queen15IntelSM0HEL/optical.htm#wp1052858) [Πληκτρολόγιο](file:///J:/DL/DL122234/DTP/!HTML/Queen15IntelSM0HEL/keyboard.htm#wp1179891) [Διάταξη στηρίγματος παλάμης](file:///J:/DL/DL122234/DTP/!HTML/Queen15IntelSM0HEL/palmrest.htm#wp1038494) [Ασύρματη κάρτα](file:///J:/DL/DL122234/DTP/!HTML/Queen15IntelSM0HEL/minicard.htm#wp1180236) Mini-Card [Οθόνη](file:///J:/DL/DL122234/DTP/!HTML/Queen15IntelSM0HEL/display.htm#wp1109848) [Αρθρωτό κάλυμμα](file:///J:/DL/DL122234/DTP/!HTML/Queen15IntelSM0HEL/hingecvr.htm#wp1196236)
- [Μονάδα κάμερας](file:///J:/DL/DL122234/DTP/!HTML/Queen15IntelSM0HEL/camera.htm#wp1084976) [Μπαταρία σε σχήμα νομίσματος](file:///J:/DL/DL122234/DTP/!HTML/Queen15IntelSM0HEL/coinbatt.htm#wp1179886) [Κάρτα συστήματος](file:///J:/DL/DL122234/DTP/!HTML/Queen15IntelSM0HEL/sysboard.htm#wp1039860) [Ηχεία](file:///J:/DL/DL122234/DTP/!HTML/Queen15IntelSM0HEL/speaker.htm#wp1038494)  [Μονάδα σκληρού δίσκου](file:///J:/DL/DL122234/DTP/!HTML/Queen15IntelSM0HEL/hd-assem.htm#wp1192085) [Διάταξη ψύξης](file:///J:/DL/DL122234/DTP/!HTML/Queen15IntelSM0HEL/heatsink.htm#wp1187752) [Μονάδα επεξεργαστή](file:///J:/DL/DL122234/DTP/!HTML/Queen15IntelSM0HEL/processo.htm#wp1039860) [Πλακέτα](file:///J:/DL/DL122234/DTP/!HTML/Queen15IntelSM0HEL/daug_boa.htm#wp1048206) I/O [Πλακέτα οθόνης](file:///J:/DL/DL122234/DTP/!HTML/Queen15IntelSM0HEL/dccable.htm)/τροφοδοσίας [Αναβάθμιση του](file:///J:/DL/DL122234/DTP/!HTML/Queen15IntelSM0HEL/bios.htm#wp1110207) BIOS

## **Σημείωση, προσοχή και προειδοποίηση**

**ΣΗΜΕΙΩΣΗ:** Η ΣΗΜΕΙΩΣΗ υποδεικνύει σημαντικές πληροφορίες που σας βοηθούν να χρησιμοποιείτε καλύτερα τον υπολογιστή σας.

**ΠΡΟΣΟΧΗ: Η ΠΡΟΣΟΧΗ υποδηλώνει δυνητική υλική ζημιά ή απώλεια δεδομένων, αν δεν ακολουθούν οι οδηγίες.** 

**ΠΡΟΕΙΔΟΠΟΙΗΣΗ: Η ΠΡΟΕΙΔΟΠΟΙΗΣΗ αφορά πιθανή υλική ζημιά, σωματική βλάβη ή θάνατο.** 

### **Οι πληροφορίες αυτού του εγγράφου μπορεί να αλλάξουν χωρίς προειδοποίηση. © 2011 Dell Inc. Με επιφύλαξη παντός δικαιώματος.**

Απαγορεύεται αυστηρώς η αναπαραγωγή αυτών των υλικών με οποιονδήποτε τρόπο χωρίς την έγγραφη άδεια της Dell Inc.

Εμπορικά σήματα που χρησιμοποιούνται στο παρόν κείμενο: Η ονομασία Dell™, το λογότυπο DELL και η ονομασία Inspiron™ είναι εμπορικά σήματα της Dell Inc. Οι ονομασίες<br>Microsoft®, Windows® και το λογότυπο του κουμπιού Έναρξ χώρες.

Άλλα εμπορικά σήματα και εμπορικές ονομασίες μπορεύν απου απορού είναι απορούν απορούν απορούν του την ονομάτων<br>Τους. Η Dell Inc. παραιτείται από κάθε δικαίωμα σε εμπορικά συμπορικές ονομασίες τρίτων.

**Μοντέλο κατά τους κανονισμούς: P17F Τύπος κατά τους κανονισμούς: P17F002**

**2011 - 02 Αναθ. A00**

### <span id="page-1-0"></span>**Μπαταρία**

**Εγχειρίδιο σέρβις Dell™ Inspiron™ N5110** 

- [Αφαίρεση της μπαταρίας](#page-1-1)
- [Επανατοποθέτηση της μπαταρίας](#page-1-2)
- ΠΡΟΕΙΔΟΠΟΙΗΣΗ: Πριν από κάθε εργασία στο εσωτερικό του υπολογιστή σας, διαβάζετε τις οδηγίες για την ασφάλεια που αποστέλλονται μαζί με<br>τον υπολογιστή σας. Αν χρειάζεστε πρόσθετες πληροφορίες για τις καλύτερες πρακτικές α
- ΠΡΟΣΟΧΗ: Μόνο εξουσιοδοτημένος τεχνικός συντήρησης επιτρέπεται να εκτελεί εργασίες επισκευής στον υπολογιστή σας. Η εγγύησή σας δεν<br>καλύπτει ζημιές εξαιτίας εργασιών συντήρησης που εκτελέστηκαν από τεχνικό ο οποίος δεν εί
- ΠΡΟΣΟΧΗ: Προς αποφυγή ηλεκτροστατικής εκκένωσης, γειώστε το σώμα σας χρησιμοποιώντας μεταλλικό περικάρπιο γείωσης ή αγγίζοντας κατά<br>διαστήματα μια άβαφη μεταλλική επιφάνεια (όπως μια θύρα του υπολογιστή σας).
- ΠΡΟΣΟΧΗ: Για να μην προκληθεί βλάβη του υπολογιστή, πρέπει να χρησιμοποιείτε μόνο την μπαταρία που είναι σχεδιασμένη για τον συγκεκριμένο<br>υπολογιστή Dell. Μη χρησιμοποιείτε μπαταρίες που είναι σχεδιασμένες για άλλους υπολ

# <span id="page-1-1"></span>**Αφαίρεση της μπαταρίας**

- 1. Ακολουθήστε τις οδηγίες ασφαλείας στην ενότητα [Πριν ξεκινήσετε](file:///J:/DL/DL122234/DTP/!HTML/Queen15IntelSM0HEL/before.htm#wp1439509).
- 2. Τερματίστε τη λειτουργία του υπολογιστή και αναποδογυρίστε τον.
- 3. Σύρετε την ασφάλεια απελευθέρωσης της μπαταρίας και την ασφάλεια κλειδώματος της μπαταρίας στις θέσεις ξεκλειδώματος.
- 4. Σύρετε και ανασηκώστε την μπαταρία από την υποδοχή της.

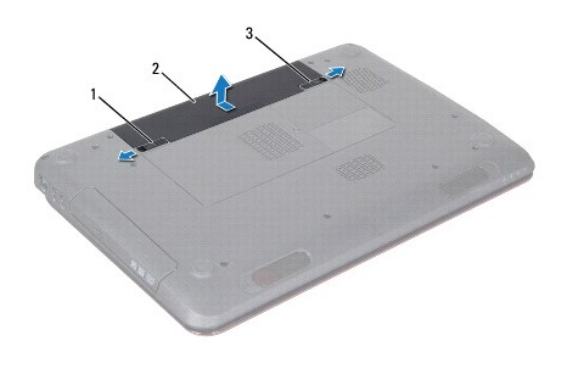

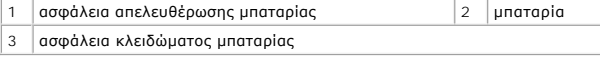

### <span id="page-1-2"></span>**Επανατοποθέτηση της μπαταρίας**

- 1. Ακολουθήστε τις οδηγίες ασφαλείας στην ενότητα [Πριν ξεκινήσετε](file:///J:/DL/DL122234/DTP/!HTML/Queen15IntelSM0HEL/before.htm#wp1439509).
- 2. Σπρώξτε την μπαταρία μέσα στην υποδοχή της μέχρι να κάνει κλικ στη θέση της.
- 3. Σύρετε την ασφάλεια κλειδώματος της μπαταρίας στη θέση κλειδώματος.

#### <span id="page-2-0"></span>**Πριν ξεκινήσετε Εγχειρίδιο σέρβις Dell™ Inspiron™ N5110**

- 
- [Συνιστώμενα εργαλεία](#page-2-1)
- [Απενεργοποίηση του υπολογιστή σας](#page-2-2)
- [Πριν από τις εργασίες στο εσωτερικό του υπολογιστή σας](#page-2-3)

Σε αυτό το εγχειρίδιο παρουσιάζονται οι διαδικασίες για την αφαίρεση και εγκατάσταση των μερών στον υπολογιστή σας. Αν δεν αναφέρεται κάτι διαφορετικό,<br>κάθε διαδικασία προϋποθέτει τις εξής συνθήκες:

- Έχετε εκτελέσει τα βήματα που αναφέρουν η ενότητα <u>Απενεργοποίηση του υπολογιστή σας</u> και η ενότητα <u>Πριν από τις εργασίες στο εσωτερικό του</u> υπολογιστή σας.
- l Έχετε διαβάσει τις πληροφορίες για την ασφάλεια που στάλθηκαν μαζί με τον υπολογιστή σας*.*
- l Μπορείτε να αντικαταστήσετε ένα εξάρτημα ή -αν το αγοράσατε χωριστά- να το εγκαταστήσετε, εκτελώντας τη διαδικασία αφαίρεσης αντίστροφα.

### <span id="page-2-1"></span>**Συνιστώμενα εργαλεία**

Για τις διαδικασίες που αναφέρει το παρόν έγγραφο μπορεί να απαιτούνται τα εξής εργαλεία:

- **.** μικρό κατσαβίδι με επίπεδη μύτη
- **·** σταυροκατσάβιδο
- **.** πλαστική σφήνα
- l εκτελέσιμο πρόγραμμα ενημέρωσης BIOS που διατίθεται στην τοποθεσία **support.dell.com**

### <span id="page-2-2"></span>**Απενεργοποίηση του υπολογιστή σας**

- **ΠΡΟΣΟΧΗ: Για να μη χαθούν δεδομένα, αποθηκεύστε και κλείστε όλα τα ανοιχτά αρχεία και τερματίστε όλα τα ανοιχτά προγράμματα προτού απενεργοποιήσετε τον υπολογιστή σας.**
- 1. Αποθηκεύστε και κλείστε όλα τα ανοιχτά αρχεία και τερματίστε όλα τα ανοιχτά προγράμματα.
- 2. Κάντε κλικ στο κουμπί Start (Έναρξη) και κατόπιν κάντε κλικ στο **Shut Down** (Τερματισμός λειτουργίας).

Ο υπολογιστής απενεργοποιείται μόλις ολοκληρωθεί η διαδικασία τερματισμού του λειτουργικού συστήματος.

3. - Βεβαιωθείτε ότι ο υπολογιστής είναι σβηστός. Αν ο υπολογιστής σας δεν απενεργοποιήθηκε αυτόματα όταν τερματίσατε το λειτουργικό σύστημα, πατήστε<br>- και κρατήστε πατημένο το κουμπί τροφοδοσίας μέχρι να απενεργοποιηθεί

## <span id="page-2-3"></span>**Πριν από τις εργασίες στο εσωτερικό του υπολογιστή σας**

Για να μπορέσετε να προστατέψετε τον υπολογιστή σας από ενδεχόμενες ζημιές και να διασφαλίσετε την ατομική σας προστασία, ακολουθήστε τις εξής κατευθυντήριες γραμμές για την ασφάλεια.

- ΠΡΟΕΙΔΟΠΟΙΗΣΗ: Πριν από κάθε εργασία στο εσωτερικό του υπολογιστή σας, διαβάζετε τις οδηγίες για την ασφάλεια που αποστέλλονται μαζί με<br>τον υπολογιστή σας. Αν χρειάζεστε πρόσθετες πληροφορίες για τις καλύτερες πρακτικές α
- ΠΡΟΣΟΧΗ: Προς αποφυγή ηλεκτροστατικής εκκένωσης, γειώστε το σώμα σας χρησιμοποιώντας μεταλλικό περικάρπιο γείωσης ή αγγίζοντας κατά<br>διαστήματα μια άβαφη μεταλλική επιφάνεια (όπως μια θύρα του υπολογιστή σας).
- ΠΡΟΣΟΧΗ: Χειριστείτε τα εξαρτήματα και τις κάρτες με προσοχή. Μην αγγίζετε τα εξαρτήματα ή τις επαφές στις κάρτες. Φροντίστε να κρατάτε τις<br>κάρτες από τις άκρες τους ή από τον μεταλλικό βραχίονα στήριξής τους. Φροντίστε ν **και όχι από τις ακίδες τους.**
- ΠΡΟΣΟΧΗ: Μόνο εξουσιοδοτημένος τεχνικός συντήρησης επιτρέπεται να εκτελεί εργασίες επισκευής στον υπολογιστή σας. Η εγγύησή σας δεν<br>καλύπτει ζημιές εξαιτίας εργασιών συντήρησης που εκτελέστηκαν από τεχνικό ο οποίος δεν εί
- ΠΡΟΣΟΧΗ: Για να αποσυνδέσετε ένα καλώδιο, τραβήξτε το από το φις ή την κατάλληλη γλωττίδα και όχι από το ίδιο το καλώδιο. Μερικά καλώδια<br>δια+θέτουν φις με γλωττίδες ασφαλείας. Προτού αποσυνδέσετε καλώδιο αυτού του τύπου, **προσανατολισμένα και ευθυγραμμισμένα.**
- **ΠΡΟΣΟΧΗ: Για να μην προκληθεί ζημιά στον υπολογιστή εκτελέστε τα βήματα που ακολουθούν πριν ξεκινήσετε τις εργασίες στο εσωτερικό του υπολογιστή.**
- 1. Βεβαιωθείτε ότι η επιφάνεια εργασίας είναι επίπεδη και καθαρή για να αποφύγετε τις γρατσουνιές στο κάλυμμα του υπολογιστή.
- 2. Σβήστε τον υπολογιστή σας (ανατρέξτε στην ενότητα [Απενεργοποίηση του υπολογιστή σας](#page-2-2)) και όλες τις συνδεδεμένες συσκευές.
- ΠΡΟΣΟΧΗ: Για να αποσυνδέσετε ένα καλώδιο δικτύου, βγάλτε πρώτα το καλώδιο από τον υπολογιστή σας και στη συνέχεια, βγάλτε το καλώδιο<br>από τη συσκευή του δικτύου.
- 3. Αποσυνδέστε όλα τα καλώδια τηλεφώνου ή δικτύου από τον υπολογιστή.
- 4. Πιέστε και αφαιρέστε από τη συσκευή ανάγνωσης καρτών μέσων 8-σε-1 όλες τις εγκατεστημένες κάρτες.
- 5. Αποσυνδέστε τον υπολογιστή σας και όλες τις συνδεδεμένες συσκευές από τις ηλεκτρικές τους πρίζες.
- 6. Αποσυνδέστε όλες τις συνδεδεμένες συσκευές από τον υπολογιστή σας.
- ΠΡΟΣΟΧΗ: Για να μην προκληθεί ζημιά στην κάρτα συστήματος, αφαιρείτε την κύρια μπαταρία (ανατρέξτε στην ενότητα <u>[Αφαίρεση της μπαταρίας](file:///J:/DL/DL122234/DTP/!HTML/Queen15IntelSM0HEL/battery.htm#wp1442926))</u><br>πριν από κάθε εργασία στο εσωτερικό του υπολογιστή.
- 7. Αφαιρέστε την μπαταρία (ανατρέξτε στην ενότητα [Αφαίρεση της μπαταρίας](file:///J:/DL/DL122234/DTP/!HTML/Queen15IntelSM0HEL/battery.htm#wp1442926)).
- 8. Γυρίστε πάλι τον υπολογιστή ανάποδα, ανοίξτε την οθόνη και πιέστε το κουμπί λειτουργίας για να γειωθεί η κάρτα συστήματος.

# <span id="page-4-0"></span>**Αναβάθμιση του BIOS**

**Εγχειρίδιο σέρβις Dell™ Inspiron™ N5110** 

Ενδέχεται να απαιτείται αναβάθμιση (flashing) του BIOS όποτε είναι διαθέσιμη κάποια ενημέρωση ή όταν αντικαθιστάτε την κάρτα συστήματος. Για να<br>αναβαθμίσετε το BIOS:

- 1. Ανοίξτε τον υπολογιστή.
- 2. Μεταβείτε στη διεύθυνση **support.dell.com/support/downloads**.
- 3. Εντοπίστε το αρχείο ενημέρωσης του BIOS για τον υπολογιστή σας:

**ΣΗΜΕΙΩΣΗ:** Η ετικέτα εξυπηρέτησης για τον υπολογιστή σας βρίσκεται σε μια ετικέτα στο κάτω μέρος του υπολογιστή.

Αν έχετε την ετικέτα εξυπηρέτησης του υπολογιστή σας:

- a. Κάντε κλικ στο **Enter a Tag** (Εισαγωγή ετικέτας).
- b. Εισάγαγετε την ετικέτα εξυπηρέτησης του υπολογιστή σας στο πεδίο **Enter a service tag:** (Εισαγωγή ετικέτας εξυπηρέτησης:), κάντε κλικ στην επιλογή **Go** (Μετάβαση) και συνεχίστε στο [Βήμα](#page-4-1) 4.

Αν δεν έχετε την ετικέτα εξυπηρέτησης του υπολογιστή σας:

- a. Κάντε κλικ στο **Select Model** (Επιλογή μοντέλου).
- b. Στη λίστα **Select Your Product Family** (Επιλογή οικογένειας προϊόντων) επιλέξτε τον τύπο τού προϊόντος σας.
- c. Στη λίστα **Select Your Product Line** (Επιλογή γραμμής προϊόντων) επιλέξτε τη μάρκα τού προϊόντος σας.
- d. Στη λίστα **Select Your Product Model** (Επιλογή μοντέλου προϊόντος) επιλέξτε τον αριθμό τού μοντέλου τού προϊόντος σας.

**ΣΗΜΕΙΩΣΗ:** Αν έχετε επιλέξει διαφορετικό μοντέλο και θέλετε να εκτελεστεί η διαδικασία από την αρχή, κάντε κλικ στην επιλογή **Start Over** (Εκτέλεση από την αρχή) πάνω δεξιά στο μενού.

- e. Κάντε κλικ στην επιλογή **Confirm** (Επιβεβαίωση).
- <span id="page-4-1"></span>4. Στην οθόνη εμφανίζεται μια λίστα με τα σχετικά αποτελέσματα. Κάντε κλικ στην επιλογή **BIOS**.
- 5. Κάντε κλικ στην επιλογή **Download Now** (Λήψη τώρα) για να γίνει η λήψη τού πιο πρόσφατα ενημερωμένου αρχείου BIOS. Εμφανίζεται το παράθυρο **File Download** (Λήψη αρχείου).
- 6. Κάντε κλικ στην επιλογή **Save** (Αποθήκευση) για να αποθηκευτεί το αρχείο στην επιφάνεια εργασίας σας. Tο αρχείο κατεβαίνει στην επιφάνεια εργασίας σας.
- 7. Πατήστε **Close** (Κλείσιμο) όταν εμφανιστεί το παράθυρο **Download Complete** (Λήψη αρχείου ολοκληρώθηκε). Το εικονίδιο του αρχείου εμφανίζεται στην<br>Επιφάνεια εργασίας σας και έχει τον ίδιο τίτλο με το ληφθέν αρχείο ανα
- 8. Κάντε διπλό κλικ στο εικονίδιο του αρχείου στην επιφάνεια εργασίας και ακολουθήστε τις οδηγίες στην οθόνη.

### <span id="page-5-0"></span>**Μονάδα κάμερας Εγχειρίδιο σέρβις Dell™ Inspiron™ N5110**

- [Αφαίρεση της μονάδας κάμερας](#page-5-1)
- [Επανατοποθέτηση της μονάδας κάμερας](#page-5-2)
- ΠΡΟΕΙΔΟΠΟΙΗΣΗ: Πριν από κάθε εργασία στο εσωτερικό του υπολογιστή σας, διαβάζετε τις οδηγίες για την ασφάλεια που αποστέλλονται μαζί με<br>τον υπολογιστή σας. Αν χρειάζεστε πρόσθετες πληροφορίες για τις καλύτερες πρακτικές α
- ΠΡΟΣΟΧΗ: Μόνο εξουσιοδοτημένος τεχνικός συντήρησης επιτρέπεται να εκτελεί εργασίες επισκευής στον υπολογιστή σας. Η εγγύησή σας δεν<br>καλύπτει ζημιές εξαιτίας εργασιών συντήρησης που εκτελέστηκαν από τεχνικό ο οποίος δεν εί
- ΠΡΟΣΟΧΗ: Προς αποφυγή ηλεκτροστατικής εκκένωσης, γειώστε το σώμα σας χρησιμοποιώντας μεταλλικό περικάρπιο γείωσης ή αγγίζοντας κατά<br>διαστήματα μια άβαφη μεταλλική επιφάνεια (όπως μια θύρα του υπολογιστή σας).
- **ΠΡΟΣΟΧΗ: Για να μην προκληθεί ζημιά στην κάρτα συστήματος, αφαιρείτε την κύρια μπαταρία (ανατρέξτε στην ενότητα [Αφαίρεση της μπαταρίας](file:///J:/DL/DL122234/DTP/!HTML/Queen15IntelSM0HEL/battery.htm#wp1442926)) πριν από κάθε εργασία στο εσωτερικό του υπολογιστή.**

## <span id="page-5-1"></span>**Αφαίρεση της μονάδας κάμερας**

- 1. Ακολουθήστε τις οδηγίες ασφαλείας στην ενότητα [Πριν ξεκινήσετε](file:///J:/DL/DL122234/DTP/!HTML/Queen15IntelSM0HEL/before.htm#wp1439509).
- 2. Αφαιρέστε την μπαταρία (ανατρέξτε στην ενότητα [Αφαίρεση της μπαταρίας](file:///J:/DL/DL122234/DTP/!HTML/Queen15IntelSM0HEL/battery.htm#wp1442926)).
- 3. Ακολουθήστε τις οδηγίες από το [Βήμα](file:///J:/DL/DL122234/DTP/!HTML/Queen15IntelSM0HEL/palmrest.htm#wp1065844) 3 έως το [Βήμα](file:///J:/DL/DL122234/DTP/!HTML/Queen15IntelSM0HEL/palmrest.htm#wp1065888) 9 στην ενότητα [Αφαίρεση της διάταξης του στηρίγματος παλάμης](file:///J:/DL/DL122234/DTP/!HTML/Queen15IntelSM0HEL/palmrest.htm#wp1044787).
- 4. Αφαιρέστε τη διάταξη οθόνης (ανατρέξτε στην ενότητα [Αφαίρεση της διάταξης οθόνης](file:///J:/DL/DL122234/DTP/!HTML/Queen15IntelSM0HEL/display.htm#wp1212160)).
- 5. Αφαιρέστε τη στεφάνη της οθόνης (ανατρέξτε στην ενότητα [Αφαίρεση της στεφάνης οθόνης](file:///J:/DL/DL122234/DTP/!HTML/Queen15IntelSM0HEL/display.htm#wp1221456)).
- 6. Αφαιρέστε το πάνελ οθόνης (ανατρέξτε στην ενότητα [Αφαίρεση του πάνελ οθόνης](file:///J:/DL/DL122234/DTP/!HTML/Queen15IntelSM0HEL/display.htm#wp1221735)).
- 7. Ξεκολλήστε προσεκτικά τη μονάδα της κάμερας από το πίσω κάλυμμα της οθόνης.
- 8. Αφαιρέστε τη μονάδα της κάμερας.

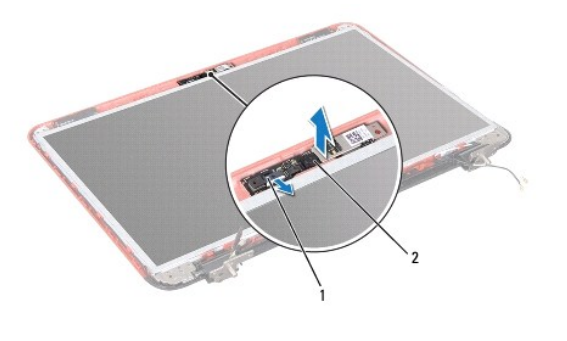

1 θύρα καλωδίου μονάδας κάμερας 2 μονάδα κάμερας

## <span id="page-5-2"></span>**Επανατοποθέτηση της μονάδας κάμερας**

- 1. Ακολουθήστε τις οδηγίες ασφαλείας στην ενότητα [Πριν ξεκινήσετε](file:///J:/DL/DL122234/DTP/!HTML/Queen15IntelSM0HEL/before.htm#wp1439509).
- 2. Τοποθετήστε τη μονάδα της κάμερας και στερεώστε τη στη θέση της χρησιμοποιώντας τις θέσεις ευθυγράμμισης στο πίσω κάλυμμα της οθόνης.
- 3. Επανατοποθετήστε το πάνελ οθόνης (ανατρέξτε στην ενότητα [Επανατοποθέτηση του πάνελ οθόνης](file:///J:/DL/DL122234/DTP/!HTML/Queen15IntelSM0HEL/display.htm#wp1222001)).
- 4. Επανατοποθετήστε τη στεφάνη της οθόνης (ανατρέξτε στην ενότητα [Επανατοποθέτηση της στεφάνης οθόνης](file:///J:/DL/DL122234/DTP/!HTML/Queen15IntelSM0HEL/display.htm#wp1224213)).
- 5. Επανατοποθετήστε τη διάταξη οθόνης (ανατρέξτε στην ενότητα [Επανατοποθέτηση της διάταξης οθόνης](file:///J:/DL/DL122234/DTP/!HTML/Queen15IntelSM0HEL/display.htm#wp1205821)).
- 6. Ακολουθήστε τις οδηγίες από το [Βήμα](file:///J:/DL/DL122234/DTP/!HTML/Queen15IntelSM0HEL/palmrest.htm#wp1064933) 2 έως το [Βήμα](file:///J:/DL/DL122234/DTP/!HTML/Queen15IntelSM0HEL/palmrest.htm#wp1066095) 7 στην ενότητα [Επανατοποθέτηση της διάταξης του στηρίγματος παλάμης](file:///J:/DL/DL122234/DTP/!HTML/Queen15IntelSM0HEL/palmrest.htm#wp1063475).
- 7. Επανατοποθετήστε την μπαταρία (ανατρέξτε στην ενότητα [Επανατοποθέτηση της μπαταρίας](file:///J:/DL/DL122234/DTP/!HTML/Queen15IntelSM0HEL/battery.htm#wp1452047)).
- ΠΡΟΣΟΧΗ: Προτού ανοίξετε τον υπολογιστή, επανατοποθετήστε όλες τις βίδες και βεβαιωθείτε ότι δεν έχουν περισσέψει βίδες μέσα στον<br>υπολογιστή. Σε αντίθετη περίπτωση, ενδέχεται να προκληθεί βλάβη στον υπολογιστή.

### <span id="page-7-0"></span>**Μπαταρία σε σχήμα νομίσματος Εγχειρίδιο σέρβις Dell™ Inspiron™ N5110**

- 
- [Αφαίρεση της μπαταρίας σε σχήμα νομίσματος](#page-7-1)
- [Επανατοποθέτηση της μπαταρίας σε σχήμα νομίσματος](#page-7-2)
- ΠΡΟΕΙΔΟΠΟΙΗΣΗ: Πριν από κάθε εργασία στο εσωτερικό του υπολογιστή σας, διαβάζετε τις οδηγίες για την ασφάλεια που αποστέλλονται μαζί με<br>τον υπολογιστή σας. Αν χρειάζεστε πρόσθετες πληροφορίες για τις καλύτερες πρακτικές α
- ΠΡΟΣΟΧΗ: Μόνο εξουσιοδοτημένος τεχνικός συντήρησης επιτρέπεται να εκτελεί εργασίες επισκευής στον υπολογιστή σας. Η εγγύησή σας δεν<br>καλύπτει ζημιές εξαιτίας εργασιών συντήρησης που εκτελέστηκαν από τεχνικό ο οποίος δεν εί
- ΠΡΟΣΟΧΗ: Προς αποφυγή ηλεκτροστατικής εκκένωσης, γειώστε το σώμα σας χρησιμοποιώντας μεταλλικό περικάρπιο γείωσης ή αγγίζοντας κατά<br>διαστήματα μια άβαφη μεταλλική επιφάνεια (όπως μια θύρα του υπολογιστή σας).
- **ΠΡΟΣΟΧΗ: Για να μην προκληθεί ζημιά στην κάρτα συστήματος, αφαιρείτε την κύρια μπαταρία (ανατρέξτε στην ενότητα [Αφαίρεση της μπαταρίας](file:///J:/DL/DL122234/DTP/!HTML/Queen15IntelSM0HEL/battery.htm#wp1442926)) πριν από κάθε εργασία στο εσωτερικό του υπολογιστή.**

# <span id="page-7-1"></span>**Αφαίρεση της μπαταρίας σε σχήμα νομίσματος**

- 1. Ακολουθήστε τις οδηγίες ασφαλείας στην ενότητα [Πριν ξεκινήσετε](file:///J:/DL/DL122234/DTP/!HTML/Queen15IntelSM0HEL/before.htm#wp1439509).
- 2. Αφαιρέστε την μπαταρία (ανατρέξτε στην ενότητα [Αφαίρεση της μπαταρίας](file:///J:/DL/DL122234/DTP/!HTML/Queen15IntelSM0HEL/battery.htm#wp1442926)).
- 3. Ακολουθήστε τις οδηγίες από το [Βήμα](file:///J:/DL/DL122234/DTP/!HTML/Queen15IntelSM0HEL/palmrest.htm#wp1065844) 3 έως το [Βήμα](file:///J:/DL/DL122234/DTP/!HTML/Queen15IntelSM0HEL/palmrest.htm#wp1065888) 9 στην ενότητα [Αφαίρεση της διάταξης του στηρίγματος παλάμης](file:///J:/DL/DL122234/DTP/!HTML/Queen15IntelSM0HEL/palmrest.htm#wp1044787).
- 4. Χρησιμοποιήσετε μια πλαστική σφήνα για να ξεσφηνώσετε τη δισκοειδή μπαταρία από την υποδοχή της μπαταρίας στην κάρτα συστήματος.
- 5. Ανασηκώστε την μπαταρία σε σχήμα νομίσματος από την υποδοχή της.

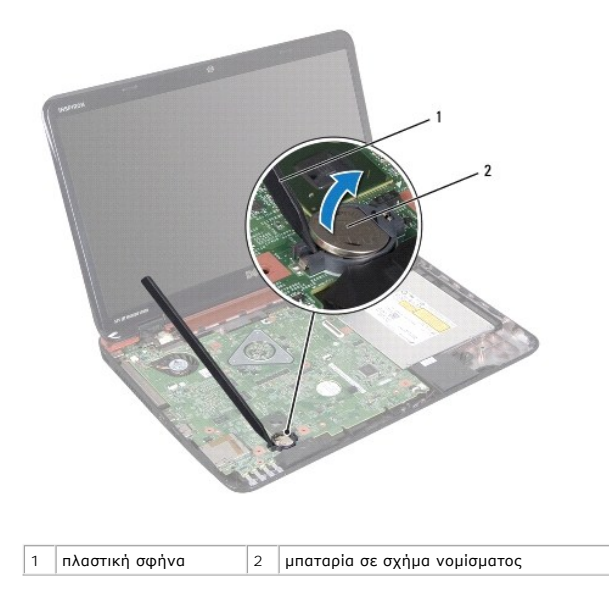

### <span id="page-7-2"></span>**Επανατοποθέτηση της μπαταρίας σε σχήμα νομίσματος**

- 1. Ακολουθήστε τις οδηγίες ασφαλείας στην ενότητα [Πριν ξεκινήσετε](file:///J:/DL/DL122234/DTP/!HTML/Queen15IntelSM0HEL/before.htm#wp1439509).
- 2. Σφηνώστε την μπαταρία σε σχήμα νομίσματος στην υποδοχή της μπαταρίας στην κάρτα συστήματος, με τον θετικό πόλο προς τα πάνω.
- 3. Ακολουθήστε τις οδηγίες από το [Βήμα](file:///J:/DL/DL122234/DTP/!HTML/Queen15IntelSM0HEL/palmrest.htm#wp1064933) 2 έως το [Βήμα](file:///J:/DL/DL122234/DTP/!HTML/Queen15IntelSM0HEL/palmrest.htm#wp1066095) 7 στην ενότητα [Επανατοποθέτηση της διάταξης του στηρίγματος παλάμης](file:///J:/DL/DL122234/DTP/!HTML/Queen15IntelSM0HEL/palmrest.htm#wp1063475).
- 4. Επανατοποθετήστε την μπαταρία (ανατρέξτε στην ενότητα [Επανατοποθέτηση της μπαταρίας](file:///J:/DL/DL122234/DTP/!HTML/Queen15IntelSM0HEL/battery.htm#wp1452047)).
- ΠΡΟΣΟΧΗ: Προτού ανοίξετε τον υπολογιστή, επανατοποθετήστε όλες τις βίδες και βεβαιωθείτε ότι δεν έχουν περισσέψει βίδες μέσα στον<br>υπολογιστή. Σε αντίθετη περίπτωση, ενδέχεται να προκληθεί βλάβη στον υπολογιστή.

# <span id="page-9-0"></span>**Πλακέτα I/O**

**Εγχειρίδιο σέρβις Dell™ Inspiron™ N5110** 

- [Αφαίρεση της πλακέτας](#page-9-1) I/O
- [Επανατοποθέτηση της πλακέτας](#page-9-2) I/O
- ΠΡΟΕΙΔΟΠΟΙΗΣΗ: Πριν από κάθε εργασία στο εσωτερικό του υπολογιστή σας, διαβάζετε τις οδηγίες για την ασφάλεια που αποστέλλονται μαζί με<br>τον υπολογιστή σας. Αν χρειάζεστε πρόσθετες πληροφορίες για τις καλύτερες πρακτικές α
- **ΠΡΟΣΟΧΗ: Προς αποφυγή ηλεκτροστατικής εκκένωσης, γειωθείτε χρησιμοποιώντας μεταλλικό περικάρπιο γείωσης ή αγγίζοντας κατά διαστήματα μια άβαφη μεταλλική επιφάνεια.**
- ΠΡΟΣΟΧΗ: Μόνο εξουσιοδοτημένος τεχνικός συντήρησης επιτρέπεται να εκτελεί εργασίες επισκευής στον υπολογιστή σας. Η εγγύησή σας δεν<br>καλύπτει ζημιές εξαιτίας εργασιών συντήρησης που εκτελέστηκαν από τεχνικό ο οποίος δεν εί
- **ΠΡΟΣΟΧΗ: Για να μην προκληθεί ζημιά στην κάρτα συστήματος, αφαιρείτε την κύρια μπαταρία (ανατρέξτε στην ενότητα [Αφαίρεση της μπαταρίας](file:///J:/DL/DL122234/DTP/!HTML/Queen15IntelSM0HEL/battery.htm#wp1442926)) πριν από κάθε εργασία στο εσωτερικό του υπολογιστή.**

# <span id="page-9-1"></span>**Αφαίρεση της πλακέτας I/O**

- 1. Ακολουθήστε τις διαδικασίες που αναφέρονται στην ενότητα [Πριν ξεκινήσετε](file:///J:/DL/DL122234/DTP/!HTML/Queen15IntelSM0HEL/before.htm#wp1439509).
- 2. Αφαιρέστε τη διάταξη οθόνης (ανατρέξτε στην ενότητα [Αφαίρεση της διάταξης οθόνης](file:///J:/DL/DL122234/DTP/!HTML/Queen15IntelSM0HEL/display.htm#wp1212160)).
- 3. Ακολουθήστε τις οδηγίες από το [Βήμα](file:///J:/DL/DL122234/DTP/!HTML/Queen15IntelSM0HEL/sysboard.htm#wp1052173) 2 έως το [Βήμα](file:///J:/DL/DL122234/DTP/!HTML/Queen15IntelSM0HEL/sysboard.htm#wp1051823) 12 στην ενότητα [Αφαίρεση της κάρτας συστήματος](file:///J:/DL/DL122234/DTP/!HTML/Queen15IntelSM0HEL/sysboard.htm#wp1032066).
- 4. Αφαιρέστε το αρθρωτό κάλυμμα (ανατρέξτε στην ενότητα [Αφαίρεση του αρθρωτού καλύμματος](file:///J:/DL/DL122234/DTP/!HTML/Queen15IntelSM0HEL/hingecvr.htm#wp1183926)).
- 5. Αφαιρέστε την κάρτα(ες) Mini-Card (ανατρέξτε στην ενότητα [Αφαίρεση της](file:///J:/DL/DL122234/DTP/!HTML/Queen15IntelSM0HEL/minicard.htm#wp1189423) Mini-Card).
- 6. Αφαιρέστε τις δύο βίδες που συγκρατούν την πλακέτα I/O στη βάση του υπολογιστή.
- 7. Σηκώστε υπό γωνία την πλακέτα I/O για να αφαιρέσετε τις θύρες της από τις υποδοχές στη βάση του υπολογιστή.

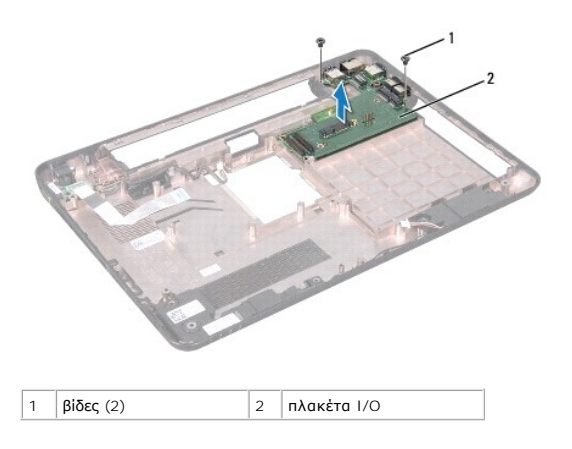

### <span id="page-9-2"></span>**Επανατοποθέτηση της πλακέτας I/O**

- 1. Σύρετε τις θύρες της πλακέτας I/O στις υποδοχές της βάσης του υπολογιστή και τοποθετήστε την πλακέτα I/O στη βάση του υπολογιστή.
- 2. Επανατοποθετήστε τις δύο βίδες που συγκρατούν την πλακέτα I/O στη βάση του υπολογιστή.
- 3. Επανατοποθετήστε την κάρτα(ες) Mini-Card (ανατρέξτε στην ενότητα [Επανατοποθέτηση της](file:///J:/DL/DL122234/DTP/!HTML/Queen15IntelSM0HEL/minicard.htm#wp1181828) Mini-Card).
- 4. Επανατοποθετήστε το αρθρωτό κάλυμμα (ανατρέξτε στην ενότητα [Επανατοποθέτηση του αρθρωτού καλύμματος](file:///J:/DL/DL122234/DTP/!HTML/Queen15IntelSM0HEL/hingecvr.htm#wp1190553)).
- 5. Ακολουθήστε τις οδηγίες από το <u>[Βήμα](file:///J:/DL/DL122234/DTP/!HTML/Queen15IntelSM0HEL/sysboard.htm#wp1052182) 6</u> έως το <u>Βήμα 16</u> στην ενότητα <u>[Επανατοποθέτηση της κάρτας συστήματος](file:///J:/DL/DL122234/DTP/!HTML/Queen15IntelSM0HEL/sysboard.htm#wp1051855)</u>.
- 6. Επανατοποθετήστε τη διάταξη οθόνης (ανατρέξτε στην ενότητα [Επανατοποθέτηση της διάταξης οθόνης](file:///J:/DL/DL122234/DTP/!HTML/Queen15IntelSM0HEL/display.htm#wp1205821)).

ΠΡΟΣΟΧΗ: Προτού ανοίξετε τον υπολογιστή, επανατοποθετήστε όλες τις βίδες και βεβαιωθείτε ότι δεν έχουν περισσέψει βίδες μέσα στον<br>υπολογιστή. Σε αντίθετη περίπτωση, ενδέχεται να προκληθεί βλάβη στον υπολογιστή.

### <span id="page-11-0"></span>**Πλακέτα οθόνης/τροφοδοσίας Εγχειρίδιο σέρβις Dell™ Inspiron™ N5110**

- [Αφαίρεση της πλακέτας οθόνης](#page-11-1)/τροφοδοσίας
- 
- [Επανατοποθέτηση της πλακέτας οθόνης](#page-11-2)/τροφοδοσίας
- ΠΡΟΕΙΔΟΠΟΙΗΣΗ: Πριν από κάθε εργασία στο εσωτερικό του υπολογιστή σας, διαβάζετε τις οδηγίες για την ασφάλεια που αποστέλλονται μαζί με<br>τον υπολογιστή σας. Αν χρειάζεστε πρόσθετες πληροφορίες για τις καλύτερες πρακτικές α
- ΠΡΟΣΟΧΗ: Μόνο εξουσιοδοτημένος τεχνικός συντήρησης επιτρέπεται να εκτελεί εργασίες επισκευής στον υπολογιστή σας. Η εγγύησή σας δεν<br>καλύπτει ζημιές εξαιτίας εργασιών συντήρησης που εκτελέστηκαν από τεχνικό ο οποίος δεν εί
- ΠΡΟΣΟΧΗ: Προς αποφυγή ηλεκτροστατικής εκκένωσης, γειώστε το σώμα σας χρησιμοποιώντας μεταλλικό περικάρπιο γείωσης ή αγγίζοντας κατά<br>διαστήματα μια άβαφη μεταλλική επιφάνεια (όπως μια θύρα του υπολογιστή σας).
- **ΠΡΟΣΟΧΗ: Για να μην προκληθεί ζημιά στην κάρτα συστήματος, αφαιρείτε την κύρια μπαταρία (ανατρέξτε στην ενότητα [Αφαίρεση της μπαταρίας](file:///J:/DL/DL122234/DTP/!HTML/Queen15IntelSM0HEL/battery.htm#wp1442926)) πριν από κάθε εργασία στο εσωτερικό του υπολογιστή.**

# <span id="page-11-1"></span>**Αφαίρεση της πλακέτας οθόνης/τροφοδοσίας**

- 1. Ακολουθήστε τις οδηγίες ασφαλείας στην ενότητα [Πριν ξεκινήσετε](file:///J:/DL/DL122234/DTP/!HTML/Queen15IntelSM0HEL/before.htm#wp1439509).
- 2. Αφαιρέστε τη διάταξη οθόνης (ανατρέξτε στην ενότητα [Αφαίρεση της διάταξης οθόνης](file:///J:/DL/DL122234/DTP/!HTML/Queen15IntelSM0HEL/display.htm#wp1212160)).
- 3. Ακολουθήστε τις οδηγίες από το [Βήμα](file:///J:/DL/DL122234/DTP/!HTML/Queen15IntelSM0HEL/sysboard.htm#wp1052173) 2 έως το [Βήμα](file:///J:/DL/DL122234/DTP/!HTML/Queen15IntelSM0HEL/sysboard.htm#wp1051823) 12 στην ενότητα [Αφαίρεση της κάρτας συστήματος](file:///J:/DL/DL122234/DTP/!HTML/Queen15IntelSM0HEL/sysboard.htm#wp1032066).
- 4. Αφαιρέστε το αρθρωτό κάλυμμα (ανατρέξτε στην ενότητα [Αφαίρεση του αρθρωτού καλύμματος](file:///J:/DL/DL122234/DTP/!HTML/Queen15IntelSM0HEL/hingecvr.htm#wp1183926)).
- 5. Σηκώστε προσεκτικά τις θύρες της πλακέτας οθόνης/τροφοδοσίας από τις υποδοχές τους στο κάλυμμα της βάσης και βγάλτε την πλακέτα από το κάλυμμα της βάσης.

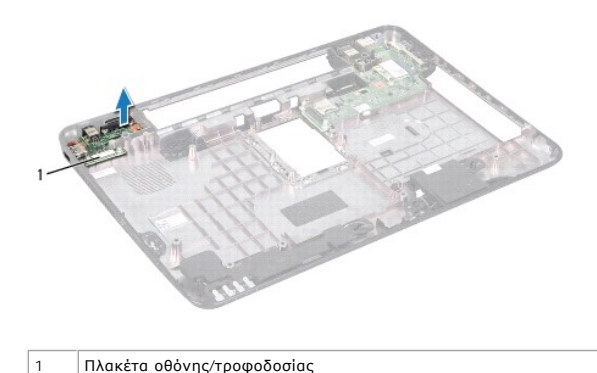

# <span id="page-11-2"></span>**Επανατοποθέτηση της πλακέτας οθόνης/τροφοδοσίας**

- 1. Ακολουθήστε τις οδηγίες ασφαλείας στην ενότητα [Πριν ξεκινήσετε](file:///J:/DL/DL122234/DTP/!HTML/Queen15IntelSM0HEL/before.htm#wp1439509).
- 2. Ευθυγραμμίστε τις θύρες της πλακέτας οθόνης/τροφοδοσίας με τις υποδοχές τους στο κάλυμμα της βάσης και τοποθετήστε την στο κάλυμμα της βάσης.
- 3. Επανατοποθετήστε το αρθρωτό κάλυμμα (ανατρέξτε στην ενότητα [Επανατοποθέτηση του αρθρωτού καλύμματος](file:///J:/DL/DL122234/DTP/!HTML/Queen15IntelSM0HEL/hingecvr.htm#wp1190553)).
- 4. Ακολουθήστε τις οδηγίες από το [Βήμα](file:///J:/DL/DL122234/DTP/!HTML/Queen15IntelSM0HEL/sysboard.htm#wp1051644) 6 έως το [Βήμα](file:///J:/DL/DL122234/DTP/!HTML/Queen15IntelSM0HEL/sysboard.htm#wp1014222) 17 στην ενότητα [Επανατοποθέτηση της κάρτας συστήματος](file:///J:/DL/DL122234/DTP/!HTML/Queen15IntelSM0HEL/sysboard.htm#wp1051855).
- 5. Επανατοποθετήστε τη διάταξη οθόνης (ανατρέξτε στην ενότητα [Επανατοποθέτηση της διάταξης οθόνης](file:///J:/DL/DL122234/DTP/!HTML/Queen15IntelSM0HEL/display.htm#wp1205821)).

ΠΡΟΣΟΧΗ: Προτού ανοίξετε τον υπολογιστή, επανατοποθετήστε όλες τις βίδες και βεβαιωθείτε ότι δεν έχουν περισσέψει βίδες μέσα στον<br>υπολογιστή. Σε αντίθετη περίπτωση, ενδέχεται να προκληθεί βλάβη στον υπολογιστή.

# <span id="page-13-0"></span>**Οθόνη**

**Εγχειρίδιο σέρβις Dell™ Inspiron™ N5110** 

- [Διάταξη οθόνης](#page-13-1)
- [Στεφάνη οθόνης](#page-14-1)
- [Πάνελ οθόνης](#page-15-1)
- [Καλώδιο οθόνης](#page-16-1)
- [Στηρίγματα πάνελ οθόνης](#page-17-0)
- **ΠΡΟΕΙΔΟΠΟΙΗΣΗ: Πριν από κάθε εργασία στο εσωτερικό του υπολογιστή σας, διαβάζετε τις οδηγίες για την ασφάλεια που αποστέλλονται μαζί με**  τον υπολογιστή σας. Αν χρειάζεστε πρόσθετες πληροφορίες για τις καλύτερες πρακτικές ασφαλείας, ανατρέξτε στη σελίδα σχετικά με τη<br>συμμόρφωση με τους κανονισμούς, στη διεύθυνση dell.com/regulatory\_compliance.
- ΠΡΟΣΟΧΗ: Μόνο εξουσιοδοτημένος τεχνικός συντήρησης επιτρέπεται να εκτελεί εργασίες επισκευής στον υπολογιστή σας. Η εγγύησή σας δεν<br>καλύπτει ζημιές εξαιτίας εργασιών συντήρησης που εκτελέστηκαν από τεχνικό ο οποίος δεν εί
- ΠΡΟΣΟΧΗ: Προς αποφυγή ηλεκτροστατικής εκκένωσης, γειώστε το σώμα σας χρησιμοποιώντας μεταλλικό περικάρπιο γείωσης ή αγγίζοντας κατά<br>διαστήματα μια άβαφη μεταλλική επιφάνεια (όπως μια θύρα του υπολογιστή σας).
- ΠΡΟΣΟΧΗ: Για να μην προκληθεί ζημιά στην κάρτα συστήματος, αφαιρείτε την κύρια μπαταρία (ανατρέξτε στην ενότητα <u>[Αφαίρεση της μπαταρίας](file:///J:/DL/DL122234/DTP/!HTML/Queen15IntelSM0HEL/battery.htm#wp1442926))</u><br>πριν από κάθε εργασία στο εσωτερικό του υπολογιστή.

## <span id="page-13-1"></span>**Διάταξη οθόνης**

## <span id="page-13-2"></span>**Αφαίρεση της διάταξης οθόνης**

- 1. Ακολουθήστε τις οδηγίες ασφαλείας στην ενότητα [Πριν ξεκινήσετε](file:///J:/DL/DL122234/DTP/!HTML/Queen15IntelSM0HEL/before.htm#wp1439509).
- 2. Αφαιρέστε την μπαταρία (ανατρέξτε στην ενότητα [Αφαίρεση της μπαταρίας](file:///J:/DL/DL122234/DTP/!HTML/Queen15IntelSM0HEL/battery.htm#wp1442926)).
- 3. Αφαιρέστε τις δύο βίδες που συγκρατούν τη διάταξη της οθόνης πάνω στη βάση του υπολογιστή.

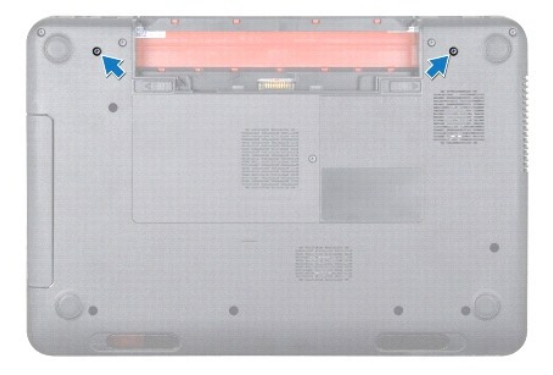

- 4. Ακολουθήστε τις οδηγίες από το [Βήμα](file:///J:/DL/DL122234/DTP/!HTML/Queen15IntelSM0HEL/palmrest.htm#wp1065844) 3 έως το [Βήμα](file:///J:/DL/DL122234/DTP/!HTML/Queen15IntelSM0HEL/palmrest.htm#wp1065888) 9 στην ενότητα [Αφαίρεση της διάταξης του στηρίγματος παλάμης](file:///J:/DL/DL122234/DTP/!HTML/Queen15IntelSM0HEL/palmrest.htm#wp1044787).
- 5. Αποσυνδέστε το καλώδιο της οθόνη και το καλώδιο της οθόνης αφής από τις θύρες στην κάρτα συστήματος.
- **ΣΗΜΕΙΩΣΗ:** Η πλακέτα της οθόνης αφής είναι προαιρετική και μπορεί να μην υπάρχει στον υπολογιστή σας.
- 6. Αποσυνδέστε τα καλώδια της κεραίας της Mini-Card από τις θύρες στη Mini-Card (ανατρέξτε στην ενότητα [Αφαίρεση της](file:///J:/DL/DL122234/DTP/!HTML/Queen15IntelSM0HEL/minicard.htm#wp1189423) Mini-Card).
- 7. Σημειώστε τη διαδρομή των καλωδίων της κεραίας της Mini-Card και αφαιρέστε τα από τους οδηγούς τους.
- 8. Αφαιρέστε τις τέσσερις βίδες που συγκρατούν τη διάταξη της οθόνης πάνω στη βάση του υπολογιστή.
- 9. Ανασηκώστε και αφαιρέστε τη διάταξη οθόνης από τη βάση του υπολογιστή.

<span id="page-14-0"></span>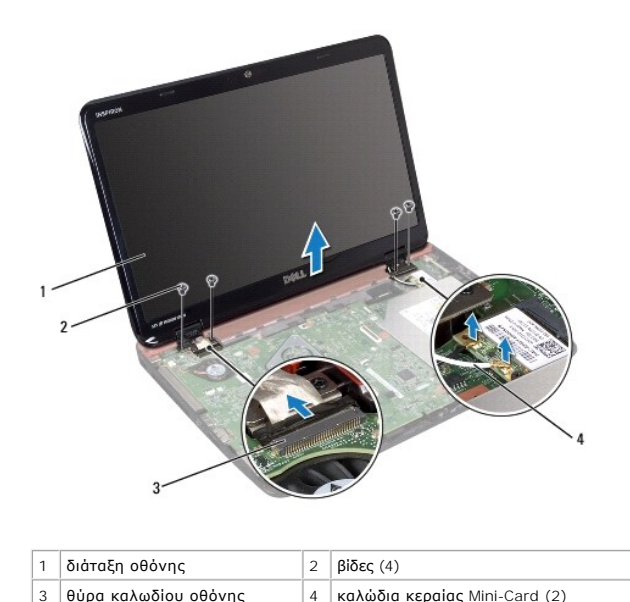

# <span id="page-14-2"></span>**Επανατοποθέτηση της διάταξης οθόνης**

- 1. Ακολουθήστε τις οδηγίες ασφαλείας στην ενότητα [Πριν ξεκινήσετε](file:///J:/DL/DL122234/DTP/!HTML/Queen15IntelSM0HEL/before.htm#wp1439509).
- 2. Βάλτε τη διάταξη οθόνης στη θέση της και επανατοποθετήστε τις τέσσερις βίδες που τη συγκρατούν στη βάση του υπολογιστή.
- 3. Περάστε τα καλώδια της κεραίας της Mini-Card στους οδηγούς τους.
- 4. Συνδέστε τα καλώδια κεραίας Mini-Card στη Mini-Card (ανατρέξτε στην ενότητα [Επανατοποθέτηση της](file:///J:/DL/DL122234/DTP/!HTML/Queen15IntelSM0HEL/minicard.htm#wp1181828) Mini-Card).
- 5. Συνδέστε το καλώδιο της οθόνης και το καλώδιο της οθόνης αφής στις θύρες τους στην κάρτα συστήματος.
- 6. Ακολουθήστε τις οδηγίες από το [Βήμα](file:///J:/DL/DL122234/DTP/!HTML/Queen15IntelSM0HEL/palmrest.htm#wp1064933) 2 έως το [Βήμα](file:///J:/DL/DL122234/DTP/!HTML/Queen15IntelSM0HEL/palmrest.htm#wp1066095) 7 στην ενότητα [Επανατοποθέτηση της διάταξης του στηρίγματος παλάμης](file:///J:/DL/DL122234/DTP/!HTML/Queen15IntelSM0HEL/palmrest.htm#wp1063475).
- 7. Επανατοποθετήστε τις δύο βίδες που συγκρατούν τη διάταξη της οθόνης πάνω στη βάση του υπολογιστή.
- 8. Επανατοποθετήστε την μπαταρία (ανατρέξτε στην ενότητα [Επανατοποθέτηση της μπαταρίας](file:///J:/DL/DL122234/DTP/!HTML/Queen15IntelSM0HEL/battery.htm#wp1452047)).

ΠΡΟΣΟΧΗ: Προτού ανοίξετε τον υπολογιστή, επανατοποθετήστε όλες τις βίδες και βεβαιωθείτε ότι δεν έχουν περισσέψει βίδες μέσα στον<br>υπολογιστή. Σε αντίθετη περίπτωση, ενδέχεται να προκληθεί βλάβη στον υπολογιστή.

# <span id="page-14-1"></span>**Στεφάνη οθόνης**

### <span id="page-14-3"></span>**Αφαίρεση της στεφάνης οθόνης**

- 1. Ακολουθήστε τις οδηγίες ασφαλείας στην ενότητα [Πριν ξεκινήσετε](file:///J:/DL/DL122234/DTP/!HTML/Queen15IntelSM0HEL/before.htm#wp1439509).
- 2. Αφαιρέστε το επάνω κάλυμμα (ανατρέξτε στην ενότητα [Αφαίρεση του επάνω καλύμματος](file:///J:/DL/DL122234/DTP/!HTML/Queen15IntelSM0HEL/topcover.htm#wp1179902)).
- 3. Αφαιρέστε τη διάταξη οθόνης (ανατρέξτε στην ενότητα [Αφαίρεση της διάταξης οθόνης](#page-13-2)).
- **ΠΡΟΣΟΧΗ: Η στεφάνη της οθόνης είναι εξαιρετικά εύθραυστη. Προσέχετε κατά την αφαίρεσή ώστε να μην προκαλέσετε ζημιά στη στεφάνη της οθόνης.**
- 4. Με τα δάχτυλά σας ανασηκώστε προσεκτικά την εσωτερική πλευρά της στεφάνης της οθόνης.

<span id="page-15-0"></span>5. Αφαιρέστε τη στεφάνη οθόνης.

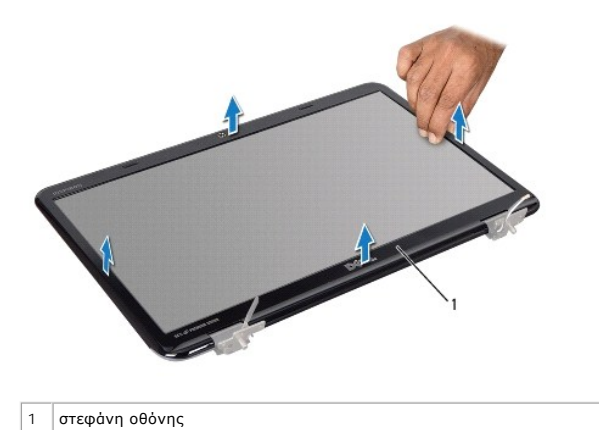

### <span id="page-15-2"></span>**Επανατοποθέτηση της στεφάνης οθόνης**

- 1. Ακολουθήστε τις οδηγίες ασφαλείας στην ενότητα [Πριν ξεκινήσετε](file:///J:/DL/DL122234/DTP/!HTML/Queen15IntelSM0HEL/before.htm#wp1439509).
- 2. Ευθυγραμμίστε τη στεφάνη της οθόνης στο πάνελ οθόνης και ασφαλίστε το στη θέση του.
- 3. Επανατοποθετήστε τη διάταξη οθόνης (ανατρέξτε στην ενότητα [Επανατοποθέτηση της διάταξης οθόνης](#page-14-2)).
- 4. Επανατοποθετήστε το επάνω κάλυμμα (ανατρέξτε στην ενότητα [Επανατοποθέτηση του επάνω καλύμματος](file:///J:/DL/DL122234/DTP/!HTML/Queen15IntelSM0HEL/topcover.htm#wp1181309)).
- ΠΡΟΣΟΧΗ: Προτού ανοίξετε τον υπολογιστή, επανατοποθετήστε όλες τις βίδες και βεβαιωθείτε ότι δεν έχουν περισσέψει βίδες μέσα στον<br>υπολογιστή. Σε αντίθετη περίπτωση, ενδέχεται να προκληθεί βλάβη στον υπολογιστή.

## <span id="page-15-1"></span>**Πάνελ οθόνης**

### <span id="page-15-3"></span>**Αφαίρεση του πάνελ οθόνης**

- 1. Ακολουθήστε τις οδηγίες ασφαλείας στην ενότητα [Πριν ξεκινήσετε](file:///J:/DL/DL122234/DTP/!HTML/Queen15IntelSM0HEL/before.htm#wp1439509).
- 2. Αφαιρέστε τη διάταξη οθόνης (ανατρέξτε στην ενότητα [Αφαίρεση της διάταξης οθόνης](#page-13-2)).
- 3. Αφαιρέστε τη στεφάνη της οθόνης (ανατρέξτε στην ενότητα [Αφαίρεση της στεφάνης οθόνης](#page-14-3)).
- 4. Αποσυνδέστε το καλώδιο της κάμερας από τη θύρα στη μονάδα κάμερας.

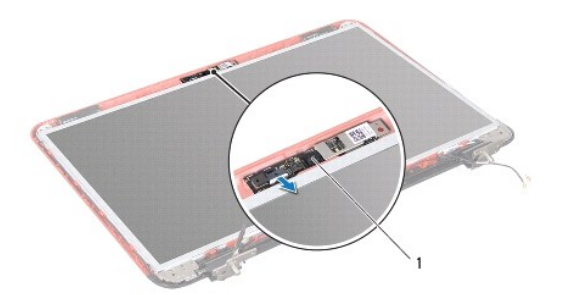

<span id="page-16-0"></span>1 μονάδα κάμερας

- 5. Αφαιρέστε τις οκτώ βίδες που συγκρατούν το πάνελ οθόνης πάνω στο πίσω κάλυμμα οθόνης.
- 6. Σηκώστε το πάνελ της οθόνης και βγάλτε το από το πίσω κάλυμμά της.

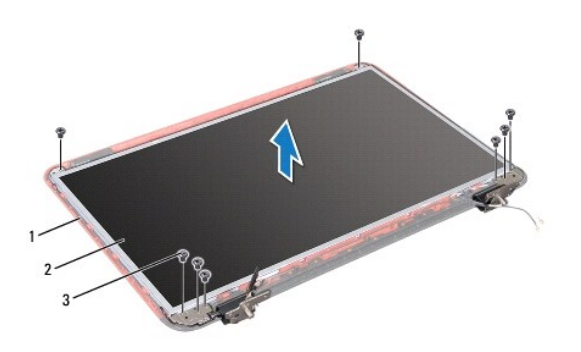

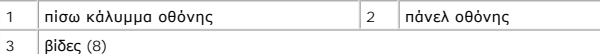

- 7. Σημειώστε τη διαδρομή του καλωδίου της οθόνης και των καλωδίων της κεραίας της Mini-Card και αφαιρέστε τα από τους οδηγούς τους στο πίσω κάλυμμα της οθόνης.
- 8. Γυρίστε ανάποδα το πάνελ οθόνης και τοποθετήστε το σε μια καθαρή επιφάνεια.
- 9. Αφαιρέστε το καλώδιο της οθόνης (ανατρέξτε στην ενότητα [Αφαίρεση του καλωδίου οθόνης](#page-16-2)).
- 10. Αφαιρέστε τα στηρίγματα του πάνελ οθόνης (ανατρέξτε στην ενότητα [Αφαίρεση στηριγμάτων πάνελ οθόνης](#page-17-1)).

### <span id="page-16-3"></span>**Επανατοποθέτηση του πάνελ οθόνης**

- 1. Ακολουθήστε τις οδηγίες ασφαλείας στην ενότητα [Πριν ξεκινήσετε](file:///J:/DL/DL122234/DTP/!HTML/Queen15IntelSM0HEL/before.htm#wp1439509).
- 2. Επανατοποθετήστε τα στηρίγματα του πάνελ οθόνης (ανατρέξτε στην ενότητα [Επανατοποθέτηση στηριγμάτων πάνελ οθόνης](#page-18-0)).
- 3. Επανατοποθετήστε το καλώδιο της οθόνης (ανατρέξτε στην ενότητα [Επανατοποθέτηση του καλωδίου οθόνης](#page-17-2)).
- 4. Συνδέστε το καλώδιο της κάμερας στη θύρα στη μονάδα κάμερας.
- 5. Περάστε το καλώδιο της οθόνης και τα καλώδια της κεραίας της Mini-Card από τους οδηγούς τους στο πίσω κάλυμμα της οθόνης.
- 6. Ευθυγραμμίστε τις οπές των βιδών στο πάνελ οθόνης με τις οπές των βιδών στο πίσω κάλυμμα οθόνης και επανατοποθετήστε τις οκτώ βίδες.
- 7. Επανατοποθετήστε τη στεφάνη της οθόνης (ανατρέξτε στην ενότητα [Επανατοποθέτηση της στεφάνης οθόνης](#page-15-2)).
- 8. Επανατοποθετήστε τη διάταξη οθόνης (ανατρέξτε στην ενότητα [Επανατοποθέτηση της διάταξης οθόνης](#page-14-2)).
- ΠΡΟΣΟΧΗ: Προτού ανοίξετε τον υπολογιστή, επανατοποθετήστε όλες τις βίδες και βεβαιωθείτε ότι δεν έχουν περισσέψει βίδες μέσα στον<br>υπολογιστή. Σε αντίθετη περίπτωση, ενδέχεται να προκληθεί βλάβη στον υπολογιστή.

## <span id="page-16-1"></span>**Καλώδιο οθόνης**

### <span id="page-16-2"></span>**Αφαίρεση του καλωδίου οθόνης**

- <span id="page-17-3"></span>1. Ακολουθήστε τις οδηγίες ασφαλείας στην ενότητα [Πριν ξεκινήσετε](file:///J:/DL/DL122234/DTP/!HTML/Queen15IntelSM0HEL/before.htm#wp1439509).
- 2. Αφαιρέστε τη διάταξη οθόνης (ανατρέξτε στην ενότητα [Αφαίρεση της διάταξης οθόνης](#page-13-2)).
- 3. Αφαιρέστε τη στεφάνη της οθόνης (ανατρέξτε στην ενότητα [Αφαίρεση της στεφάνης οθόνης](#page-14-3)).
- 4. Αφαιρέστε το πάνελ οθόνης (ανατρέξτε στην ενότητα [Αφαίρεση του πάνελ οθόνης](#page-15-3)).
- 5. Σηκώστε την ταινία που συγκρατεί το καλώδιο της οθόνης στη θύρα του πάνω στην κάρτα της οθόνης και αποσυνδέστε το καλώδιο.

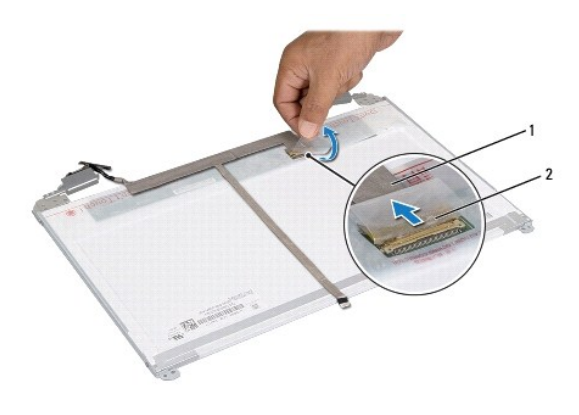

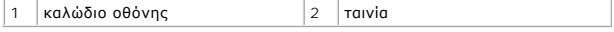

### <span id="page-17-2"></span>**Επανατοποθέτηση του καλωδίου οθόνης**

- 1. Ακολουθήστε τις οδηγίες ασφαλείας στην ενότητα [Πριν ξεκινήσετε](file:///J:/DL/DL122234/DTP/!HTML/Queen15IntelSM0HEL/before.htm#wp1439509).
- 2. Συνδέστε το καλώδιο της οθόνης στη θύρα στην κάρτα οθόνης και ασφαλίστε το με ταινία.
- 3. Επανατοποθετήστε το πάνελ οθόνης (ανατρέξτε στην ενότητα [Επανατοποθέτηση του πάνελ οθόνης](#page-16-3)).
- 4. Επανατοποθετήστε τη στεφάνη της οθόνης (ανατρέξτε στην ενότητα [Επανατοποθέτηση της στεφάνης οθόνης](#page-15-2)).
- 5. Επανατοποθετήστε τη διάταξη οθόνης (ανατρέξτε στην ενότητα [Επανατοποθέτηση της διάταξης οθόνης](#page-14-2)).

ΠΡΟΣΟΧΗ: Προτού ανοίξετε τον υπολογιστή, επανατοποθετήστε όλες τις βίδες και βεβαιωθείτε ότι δεν έχουν περισσέψει βίδες μέσα στον<br>υπολογιστή. Σε αντίθετη περίπτωση, ενδέχεται να προκληθεί βλάβη στον υπολογιστή.

# <span id="page-17-0"></span>**Στηρίγματα πάνελ οθόνης**

### <span id="page-17-1"></span>**Αφαίρεση στηριγμάτων πάνελ οθόνης**

- 1. Ακολουθήστε τις οδηγίες ασφαλείας στην ενότητα [Πριν ξεκινήσετε](file:///J:/DL/DL122234/DTP/!HTML/Queen15IntelSM0HEL/before.htm#wp1439509).
- 2. Αφαιρέστε τη διάταξη οθόνης (ανατρέξτε στην ενότητα [Αφαίρεση της διάταξης οθόνης](#page-13-2)).
- 3. Αφαιρέστε τη στεφάνη της οθόνης (ανατρέξτε στην ενότητα [Αφαίρεση της στεφάνης οθόνης](#page-14-3)).
- 4. Αφαιρέστε το πάνελ οθόνης (ανατρέξτε στην ενότητα [Αφαίρεση του πάνελ οθόνης](#page-15-3)).
- 5. Αφαιρέστε τις τέσσερις βίδες (δύο σε κάθε πλευρά) που συγκρατούν τα στηρίγματα του πάνελ οθόνης στο πάνελ οθόνης.

<span id="page-18-1"></span>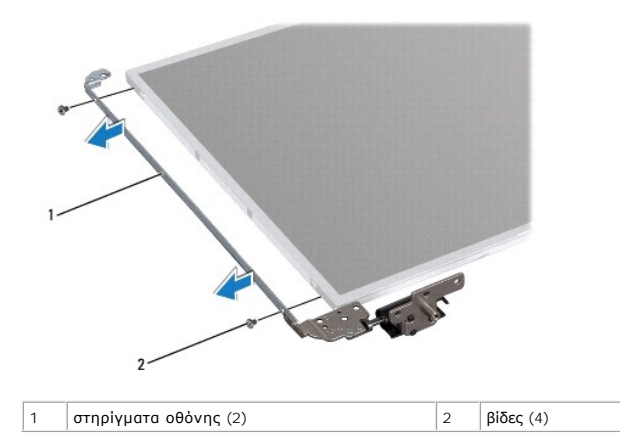

## <span id="page-18-0"></span>**Επανατοποθέτηση στηριγμάτων πάνελ οθόνης**

- 1. Ακολουθήστε τις οδηγίες ασφαλείας στην ενότητα [Πριν ξεκινήσετε](file:///J:/DL/DL122234/DTP/!HTML/Queen15IntelSM0HEL/before.htm#wp1439509).
- 2. Ευθυγραμμίστε τις οπές των βιδών στο στήριγμα του πάνελ οθόνης με τις οπές των βιδών στο πάνελ οθόνης και επανατοποθετήστε τις τέσσερις βίδες (δύο σε κάθε πλευρά).
- 3. Επανατοποθετήστε το πάνελ οθόνης (ανατρέξτε στην ενότητα [Επανατοποθέτηση του πάνελ οθόνης](#page-16-3)).
- 4. Επανατοποθετήστε τη στεφάνη της οθόνης (ανατρέξτε στην ενότητα [Επανατοποθέτηση της στεφάνης οθόνης](#page-15-2)).
- 5. Επανατοποθετήστε τη διάταξη οθόνης (ανατρέξτε στην ενότητα [Επανατοποθέτηση της διάταξης οθόνης](#page-14-2)).
- ΠΡΟΣΟΧΗ: Προτού ανοίξετε τον υπολογιστή, επανατοποθετήστε όλες τις βίδες και βεβαιωθείτε ότι δεν έχουν περισσέψει βίδες μέσα στον<br>υπολογιστή. Σε αντίθετη περίπτωση, ενδέχεται να προκληθεί βλάβη στον υπολογιστή.

#### **Μονάδα σκληρού δίσκου Εγχειρίδιο σέρβις Dell™ Inspiron™ N5110**

- 
- [Αφαίρεση της μονάδας σκληρού δίσκου](#page-19-0)
- [Επανατοποθέτηση της μονάδας σκληρού δίσκου](#page-20-0)
- ΠΡΟΕΙΔΟΠΟΙΗΣΗ: Πριν από κάθε εργασία στο εσωτερικό του υπολογιστή σας, διαβάζετε τις οδηγίες για την ασφάλεια που αποστέλλονται μαζί με<br>τον υπολογιστή σας. Αν χρειάζεστε πρόσθετες πληροφορίες για τις καλύτερες πρακτικές α
- **ΠΡΟΕΙΔΟΠΟΙΗΣΗ: Αν αφαιρέσετε τη μονάδα σκληρού δίσκου από τον υπολογιστή ενώ είναι ζεστή, μην αγγίξετε το μεταλλικό περίβλημα του σκληρού δίσκου.**
- ΠΡΟΣΟΧΗ: Μόνο εξουσιοδοτημένος τεχνικός συντήρησης επιτρέπεται να εκτελεί εργασίες επισκευής στον υπολογιστή σας. Η εγγύησή σας δεν<br>καλύπτει ζημιές εξαιτίας εργασιών συντήρησης που εκτελέστηκαν από τεχνικό ο οποίος δεν εί
- ΠΡΟΣΟΧΗ: Προς αποφυγή ηλεκτροστατικής εκκένωσης, γειώστε το σώμα σας χρησιμοποιώντας μεταλλικό περικάρπιο γείωσης ή αγγίζοντας κατά<br>διαστήματα μια άβαφη μεταλλική επιφάνεια (όπως μια θύρα του υπολογιστή σας).
- **ΠΡΟΣΟΧΗ: Για να μην προκληθεί ζημιά στην κάρτα συστήματος, αφαιρείτε την κύρια μπαταρία (ανατρέξτε στην ενότητα [Αφαίρεση της μπαταρίας](file:///J:/DL/DL122234/DTP/!HTML/Queen15IntelSM0HEL/battery.htm#wp1442926)) πριν από κάθε εργασία στο εσωτερικό του υπολογιστή.**
- ΠΡΟΣΟΧΗ: Για να αποφύγετε την απώλεια δεδομένων, κλείστε τον υπολογιστή σας (ανατρέξτε στην ενότητα <u>Απενεργοποίηση του υπολογιστή</u><br><u>σας</u>) προτού αφαιρέσετε τη διάταξη της μονάδας σκληρού δίσκου. Μην αφαιρείτε τη μονάδα σ **σε κατάσταση αναστολής λειτουργίας.**
- **ΠΡΟΣΟΧΗ: Οι μονάδες σκληρού δίσκου είναι εξαιρετικά εύθραυστες. Να είστε ιδιαίτερα προσεκτικοί κατά το χειρισμό της μονάδας σκληρού δίσκου.**
- **ΣΗΜΕΙΩΣΗ:** Η Dell δεν εγγυάται τη συμβατότητα ούτε παρέχει υποστήριξη για μονάδες σκληρού τρίτων κατασκευαστών.

**ΣΗΜΕΙΩΣΗ:** Αν εγκαθιστάτε μονάδα σκληρού δίσκου που προέρχεται από άλλη πηγή εκτός της Dell, χρειάζεται να εγκαταστήσετε λειτουργικό σύστημα, προγράμματα οδήγησης και βοηθητικές εφαρμογές στο νέο σκληρό δίσκο.

## <span id="page-19-0"></span>**Αφαίρεση της μονάδας σκληρού δίσκου**

- 1. Ακολουθήστε τις οδηγίες ασφαλείας στην ενότητα [Πριν ξεκινήσετε](file:///J:/DL/DL122234/DTP/!HTML/Queen15IntelSM0HEL/before.htm#wp1439509).
- 2. Ακολουθήστε τις οδηγίες από το [Βήμα](file:///J:/DL/DL122234/DTP/!HTML/Queen15IntelSM0HEL/sysboard.htm#wp1052173) 2 έως το [Βήμα](file:///J:/DL/DL122234/DTP/!HTML/Queen15IntelSM0HEL/sysboard.htm#wp1052127) 13 στην ενότητα [Αφαίρεση της κάρτας συστήματος](file:///J:/DL/DL122234/DTP/!HTML/Queen15IntelSM0HEL/sysboard.htm#wp1032066).
- 3. Αφαιρέστε τις δύο βίδες που συγκρατούν τη διάταξη της μονάδας σκληρού δίσκου στην κάρτα συστήματος.
- 4. Σύρετε τη διάταξη της μονάδας σκληρού δίσκου για να την αποσυνδέσετε από τη θύρα στην κάρτα συστήματος.
- 5. Σηκώστε τη διάταξη της μονάδας σκληρού δίσκου και βγάλτε την από την κάρτα συστήματος.

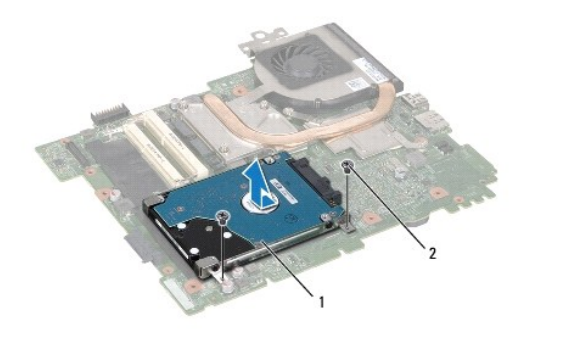

1 διάταξη μονάδας σκληρού δίσκου 2 βίδες (2)

6. Αφαιρέστε τις τέσσερις βίδες που συγκρατούν τον σκληρό δίσκο στο βραχίονα στήριξης μονάδας σκληρού δίσκου.

7. Σηκώστε τον σκληρό δίσκο και αφαιρέστε τον από τον βραχίονα στήριξης του.

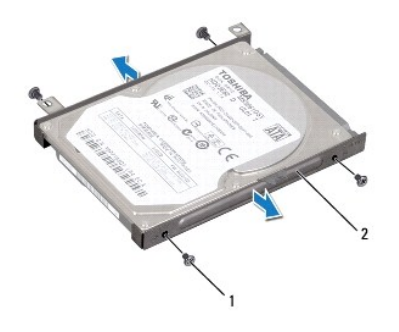

1 βίδες (4) 2 βραχίονας στήριξης μονάδας σκληρού δίσκου

## <span id="page-20-0"></span>**Επανατοποθέτηση της μονάδας σκληρού δίσκου**

- 1. Ακολουθήστε τις οδηγίες ασφαλείας στην ενότητα [Πριν ξεκινήσετε](file:///J:/DL/DL122234/DTP/!HTML/Queen15IntelSM0HEL/before.htm#wp1439509).
- 2. Βγάλτε τη νέα μονάδα σκληρού δίσκου από τη συσκευασία της.

Φυλάξτε την αρχική συσκευασία για αποθήκευση ή αποστολή της μονάδας σκληρού δίσκου.

- 3. Τοποθετήστε τη μονάδα σκληρού δίσκου στον βραχίονα στήριξής της.
- 4. Επανατοποθετήστε τις τέσσερις βίδες που συγκρατούν τον σκληρό δίσκο στον βραχίονα στήριξης μονάδας σκληρού δίσκου.
- 5. Τοποθετήστε τη διάταξη της μονάδας σκληρού δίσκου στην κάρτα συστήματος.
- 6. Σύρετε τη διάταξη της μονάδας σκληρού δίσκου για να τη συνδέσετε στη θύρα της κάρτας συστήματος.
- 7. Επανατοποθετήστε τις δύο βίδες που συγκρατούν τη διάταξη της μονάδας σκληρού δίσκου στην κάρτα συστήματος.
- 8. Ακολουθήστε τις οδηγίες από το [Βήμα](file:///J:/DL/DL122234/DTP/!HTML/Queen15IntelSM0HEL/sysboard.htm#wp1051644) 6 έως το [Βήμα](file:///J:/DL/DL122234/DTP/!HTML/Queen15IntelSM0HEL/sysboard.htm#wp1052182) 16 στην ενότητα [Επανατοποθέτηση της κάρτας συστήματος](file:///J:/DL/DL122234/DTP/!HTML/Queen15IntelSM0HEL/sysboard.htm#wp1051855).
- ΠΡΟΣΟΧΗ: Προτού ανοίξετε τον υπολογιστή, επανατοποθετήστε όλες τις βίδες και βεβαιωθείτε ότι δεν έχουν περισσέψει βίδες μέσα στον<br>υπολογιστή. Σε αντίθετη περίπτωση, ενδέχεται να προκληθεί βλάβη στον υπολογιστή.

# <span id="page-21-0"></span>**Διάταξη ψύξης**

**Εγχειρίδιο σέρβις Dell™ Inspiron™ N5110** 

- [Αφαίρεση της διάταξης ψύξης](#page-21-1)
- [Επανατοποθέτηση της διάταξης ψύξης](#page-21-2)
- ΠΡΟΕΙΔΟΠΟΙΗΣΗ: Πριν από κάθε εργασία στο εσωτερικό του υπολογιστή σας, διαβάζετε τις οδηγίες για την ασφάλεια που αποστέλλονται μαζί με<br>τον υπολογιστή σας. Αν χρειάζεστε πρόσθετες πληροφορίες για τις καλύτερες πρακτικές α
- ΠΡΟΣΟΧΗ: Μόνο εξουσιοδοτημένος τεχνικός συντήρησης επιτρέπεται να εκτελεί εργασίες επισκευής στον υπολογιστή σας. Η εγγύησή σας δεν<br>καλύπτει ζημιές εξαιτίας εργασιών συντήρησης που εκτελέστηκαν από τεχνικό ο οποίος δεν εί
- ΠΡΟΣΟΧΗ: Προς αποφυγή ηλεκτροστατικής εκκένωσης, γειώστε το σώμα σας χρησιμοποιώντας μεταλλικό περικάρπιο γείωσης ή αγγίζοντας κατά<br>διαστήματα μια άβαφη μεταλλική επιφάνεια (όπως μια θύρα του υπολογιστή σας).
- **ΠΡΟΣΟΧΗ: Για να μην προκληθεί ζημιά στην κάρτα συστήματος, αφαιρείτε την κύρια μπαταρία (ανατρέξτε στην ενότητα [Αφαίρεση της μπαταρίας](file:///J:/DL/DL122234/DTP/!HTML/Queen15IntelSM0HEL/battery.htm#wp1442926)) πριν από κάθε εργασία στο εσωτερικό του υπολογιστή.**

# <span id="page-21-1"></span>**Αφαίρεση της διάταξης ψύξης**

- 1. Ακολουθήστε τις οδηγίες ασφαλείας στην ενότητα [Πριν ξεκινήσετε](file:///J:/DL/DL122234/DTP/!HTML/Queen15IntelSM0HEL/before.htm#wp1439509).
- 2. Αφαιρέστε την μπαταρία (ανατρέξτε στην ενότητα [Αφαίρεση της μπαταρίας](file:///J:/DL/DL122234/DTP/!HTML/Queen15IntelSM0HEL/battery.htm#wp1442926)).
- 3. Ακολουθήστε τις οδηγίες από το [Βήμα](file:///J:/DL/DL122234/DTP/!HTML/Queen15IntelSM0HEL/sysboard.htm#wp1052173) 2 έως το [Βήμα](file:///J:/DL/DL122234/DTP/!HTML/Queen15IntelSM0HEL/sysboard.htm#wp1052127) 13 στην ενότητα [Αφαίρεση της κάρτας συστήματος](file:///J:/DL/DL122234/DTP/!HTML/Queen15IntelSM0HEL/sysboard.htm#wp1032066).
- 4. Ξεκολλήστε προσεκτικά την ταινία που ασφαλίζει το καλώδιο του ανεμιστήρα στην κάρτα συστήματος.
- 5. Αποσυνδέστε το καλώδιο του ανεμιστήρα από τη θύρα στην κάρτα συστήματος.
- 6. Με τη σειρά (όπως υποδεικνύεται στη διάταξη ψύξης), ξεσφίξτε τις πέντε βίδες που ασφαλίζουν τη διάταξη ψύξης στην κάρτα συστήματος.
- 7. Σηκώστε τη διάταξη ψύξης και βγάλτε την από την κάρτα συστήματος.

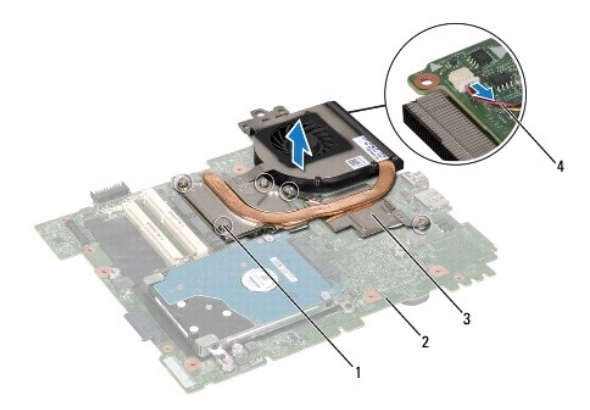

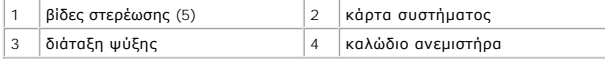

# <span id="page-21-2"></span>**Επανατοποθέτηση της διάταξης ψύξης**

- 1. Ακολουθήστε τις οδηγίες ασφαλείας στην ενότητα [Πριν ξεκινήσετε](file:///J:/DL/DL122234/DTP/!HTML/Queen15IntelSM0HEL/before.htm#wp1439509).
- 2. Ευθυγραμμίστε τις οπές των βιδών της διάταξης ψύξης με τις οπές των βιδών στην κάρτα συστήματος.
- 3. Σφίξτε τις πέντε βίδες που συγκρατούν τη διάταξη ψύξης στην κάρτα συστήματος.
- 4. Συνδέστε το καλώδιο του ανεμιστήρα στη θύρα της κάρτας συστήματος.
- 5. Κολλήστε την ταινία που ασφαλίζει το καλώδιο του ανεμιστήρα στην κάρτα συστήματος.
- 6. Ακολουθήστε τις οδηγίες από το [Βήμα](file:///J:/DL/DL122234/DTP/!HTML/Queen15IntelSM0HEL/sysboard.htm#wp1052704) 4 έως το [Βήμα](file:///J:/DL/DL122234/DTP/!HTML/Queen15IntelSM0HEL/sysboard.htm#wp1052127) 13 στην ενότητα [Επανατοποθέτηση της κάρτας συστήματος](file:///J:/DL/DL122234/DTP/!HTML/Queen15IntelSM0HEL/sysboard.htm#wp1051855).
- 7. Επανατοποθετήστε την μπαταρία (ανατρέξτε στην ενότητα [Επανατοποθέτηση της μπαταρίας](file:///J:/DL/DL122234/DTP/!HTML/Queen15IntelSM0HEL/battery.htm#wp1452047)).
- ΠΡΟΣΟΧΗ: Προτού ανοίξετε τον υπολογιστή, επανατοποθετήστε όλες τις βίδες και βεβαιωθείτε ότι δεν έχουν περισσέψει βίδες μέσα στον<br>υπολογιστή. Σε αντίθετη περίπτωση, ενδέχεται να προκληθεί βλάβη στον υπολογιστή.

### <span id="page-23-0"></span>**Αρθρωτό κάλυμμα Εγχειρίδιο σέρβις Dell™ Inspiron™ N5110**

- [Αφαίρεση του αρθρωτού καλύμματος](#page-23-1)
- [Επανατοποθέτηση του αρθρωτού καλύμματος](#page-24-1)
- ΠΡΟΕΙΔΟΠΟΙΗΣΗ: Πριν από κάθε εργασία στο εσωτερικό του υπολογιστή σας, διαβάζετε τις οδηγίες για την ασφάλεια που αποστέλλονται μαζί με<br>τον υπολογιστή σας. Αν χρειάζεστε πρόσθετες πληροφορίες για τις καλύτερες πρακτικές α
- ΠΡΟΣΟΧΗ: Μόνο εξουσιοδοτημένος τεχνικός συντήρησης επιτρέπεται να εκτελεί εργασίες επισκευής στον υπολογιστή σας. Η εγγύησή σας δεν<br>καλύπτει ζημιές εξαιτίας εργασιών συντήρησης που εκτελέστηκαν από τεχνικό ο οποίος δεν εί
- ΠΡΟΣΟΧΗ: Προς αποφυγή ηλεκτροστατικής εκκένωσης, γειώστε το σώμα σας χρησιμοποιώντας μεταλλικό περικάρπιο γείωσης ή αγγίζοντας κατά<br>διαστήματα μια άβαφη μεταλλική επιφάνεια (όπως μια θύρα του υπολογιστή σας).
- **ΠΡΟΣΟΧΗ: Για να μην προκληθεί ζημιά στην κάρτα συστήματος, αφαιρείτε την κύρια μπαταρία (ανατρέξτε στην ενότητα [Αφαίρεση της μπαταρίας](file:///J:/DL/DL122234/DTP/!HTML/Queen15IntelSM0HEL/battery.htm#wp1442926)) πριν από κάθε εργασία στο εσωτερικό του υπολογιστή.**

# <span id="page-23-1"></span>**Αφαίρεση του αρθρωτού καλύμματος**

- 1. Ακολουθήστε τις οδηγίες που αναφέρει η ενότητα [Πριν ξεκινήσετε](file:///J:/DL/DL122234/DTP/!HTML/Queen15IntelSM0HEL/before.htm#wp1439509).
- 2. Αφαιρέστε την μπαταρία (ανατρέξτε στην ενότητα [Αφαίρεση της μπαταρίας](file:///J:/DL/DL122234/DTP/!HTML/Queen15IntelSM0HEL/battery.htm#wp1442926)).
- 3. Αφαιρέστε τη διάταξη οθόνης (ανατρέξτε στην ενότητα [Αφαίρεση της διάταξης οθόνης](file:///J:/DL/DL122234/DTP/!HTML/Queen15IntelSM0HEL/display.htm#wp1212160)).
- 4. Αφαιρέστε τις τέσσερις βίδες που συγκρατούν το αρθρωτό κάλυμμα στη βάση του υπολογιστή.
- 5. Πιέστε τις τρεις γλωττίδες που συγκρατούν το αρθρωτό κάλυμμα στη βάση του υπολογιστή.

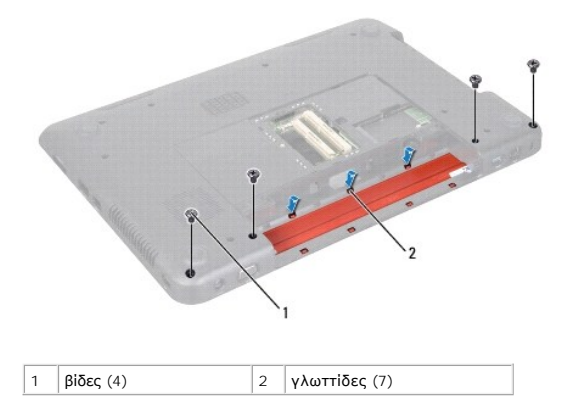

6. Ανασηκώστε το αρθρωτό κάλυμμα από τη βάση του υπολογιστή.

<span id="page-24-0"></span>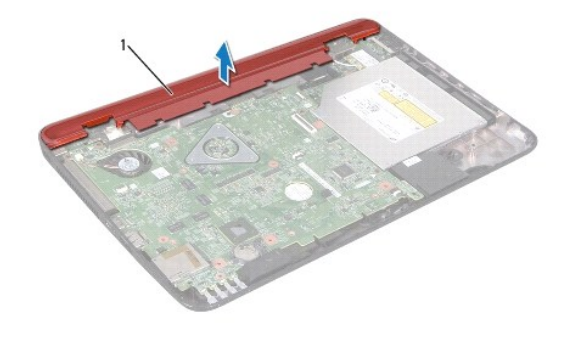

1 Αρθρωτό κάλυμμα

## <span id="page-24-1"></span>**Επανατοποθέτηση του αρθρωτού καλύμματος**

- 1. Ακολουθήστε τις οδηγίες ασφαλείας στην ενότητα [Πριν ξεκινήσετε](file:///J:/DL/DL122234/DTP/!HTML/Queen15IntelSM0HEL/before.htm#wp1439509).
- 2. Ευθυγραμμίστε τις επτά γλωττίδες του αρθρωτού καλύμματος με τις υποδοχές στη βάση του υπολογιστή και κουμπώστε το κάλυμμα στη θέση του.
- 3. Επανατοποθετήστε τις τέσσερις βίδες που συγκρατούν το αρθρωτό κάλυμμα στη βάση του υπολογιστή.
- 4. Επανατοποθετήστε τη διάταξη οθόνης (ανατρέξτε στην ενότητα [Επανατοποθέτηση της διάταξης οθόνης](file:///J:/DL/DL122234/DTP/!HTML/Queen15IntelSM0HEL/display.htm#wp1205821)).
- 5. Επανατοποθετήστε την μπαταρία (ανατρέξτε στην ενότητα [Επανατοποθέτηση της μπαταρίας](file:///J:/DL/DL122234/DTP/!HTML/Queen15IntelSM0HEL/battery.htm#wp1452047)).
- ΠΡΟΣΟΧΗ: Προτού ανοίξετε τον υπολογιστή, επανατοποθετήστε όλες τις βίδες και βεβαιωθείτε ότι δεν έχουν περισσέψει βίδες μέσα στον<br>υπολογιστή. Σε αντίθετη περίπτωση, ενδέχεται να προκληθεί βλάβη στον υπολογιστή.

### <span id="page-25-0"></span>**Πληκτρολόγιο**

**Εγχειρίδιο σέρβις Dell™ Inspiron™ N5110** 

- [Αφαίρεση του πληκτρολογίου](#page-25-1)
- [Επανατοποθέτηση του πληκτρολογίου](#page-26-0)
- ΠΡΟΕΙΔΟΠΟΙΗΣΗ: Πριν από κάθε εργασία στο εσωτερικό του υπολογιστή σας, διαβάζετε τις οδηγίες για την ασφάλεια που αποστέλλονται μαζί με<br>τον υπολογιστή σας. Αν χρειάζεστε πρόσθετες πληροφορίες για τις καλύτερες πρακτικές α
- ΠΡΟΣΟΧΗ: Μόνο εξουσιοδοτημένος τεχνικός συντήρησης επιτρέπεται να εκτελεί εργασίες επισκευής στον υπολογιστή σας. Η εγγύησή σας δεν<br>καλύπτει ζημιές εξαιτίας εργασιών συντήρησης που εκτελέστηκαν από τεχνικό ο οποίος δεν εί
- ΠΡΟΣΟΧΗ: Προς αποφυγή ηλεκτροστατικής εκκένωσης, γειώστε το σώμα σας χρησιμοποιώντας μεταλλικό περικάρπιο γείωσης ή αγγίζοντας κατά<br>διαστήματα μια άβαφη μεταλλική επιφάνεια (όπως μια θύρα του υπολογιστή σας).
- **ΠΡΟΣΟΧΗ: Για να μην προκληθεί ζημιά στην κάρτα συστήματος, αφαιρείτε την κύρια μπαταρία (ανατρέξτε στην ενότητα [Αφαίρεση της μπαταρίας](file:///J:/DL/DL122234/DTP/!HTML/Queen15IntelSM0HEL/battery.htm#wp1442926)) πριν από κάθε εργασία στο εσωτερικό του υπολογιστή.**

# <span id="page-25-1"></span>**Αφαίρεση του πληκτρολογίου**

- 1. Ακολουθήστε τις οδηγίες ασφαλείας στην ενότητα [Πριν ξεκινήσετε](file:///J:/DL/DL122234/DTP/!HTML/Queen15IntelSM0HEL/before.htm#wp1439509).
- 2. Αφαιρέστε την μπαταρία (ανατρέξτε στην ενότητα [Αφαίρεση της μπαταρίας](file:///J:/DL/DL122234/DTP/!HTML/Queen15IntelSM0HEL/battery.htm#wp1442926)).
- ΠΡΟΣΟΧΗ: Τα πλήκτρα είναι εύθραυστα, φεύγουν εύκολα από τη θέση τους και η επανατοποθέτησή τους είναι χρονοβόρα. Η αφαίρεση και ο<br>χειρισμός του πληκτρολογίου απαιτούν μεγάλη προσοχή.
- 3. Γυρίστε ανάποδα τον υπολογιστή και ανοίξτε την οθόνη ως το τέρμα.
- 4. Σύρετε μια πλαστική σφήνα μεταξύ των σχισμών στο πληκτρολόγιο και ελευθερώστε τις γλωττίδες στο στήριγμα της παλάμης.
- 5. Σηκώστε και σύρετε το πληκτρολόγιο για να αφαιρέσετε τις γλωττίδες του από τις υποδοχές στο στήριγμα της παλάμης.

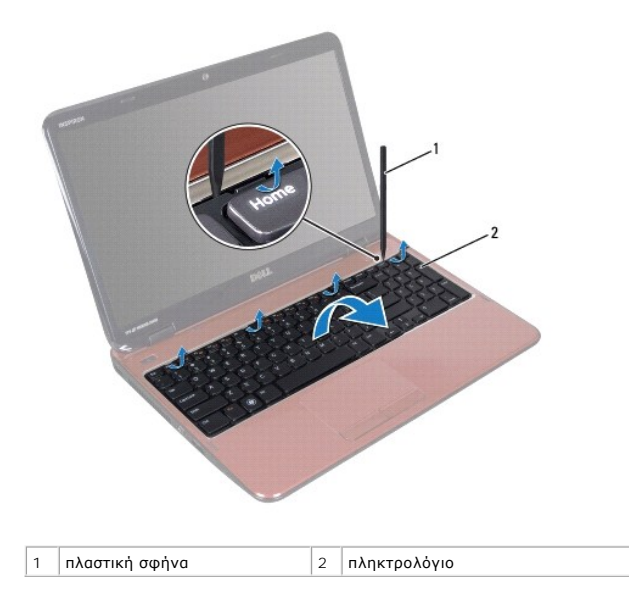

ΠΡΟΣΟΧΗ: Τα πλήκτρα είναι εύθραυστα, φεύγουν εύκολα από τη θέση τους και η επανατοποθέτησή τους είναι χρονοβόρα. Η αφαίρεση και ο<br>χειρισμός του πληκτρολογίου απαιτούν μεγάλη προσοχή.

**ΠΡΟΣΟΧΗ: Η αφαίρεση και ο χειρισμός του πληκτρολογίου απαιτούν μεγάλη προσοχή. Διαφορετικά μπορεί να γρατσουνίσετε το πάνελ οθόνης.** 

- <span id="page-26-1"></span>6. Προσεκτικά, γυρίστε ανάποδα το πληκτρολόγιο και τοποθετήστε το πάνω στη διάταξη στηρίγματος παλάμης.
- 7. Ανασηκώστε την ασφάλεια θύρας που συγκρατεί το καλώδιο πληκτρολογίου στη θύρα της κάρτας συστήματος και αφαιρέστε το καλώδιο.
- 8. Βγάλτε το πληκτρολόγιο από τον υπολογιστή.

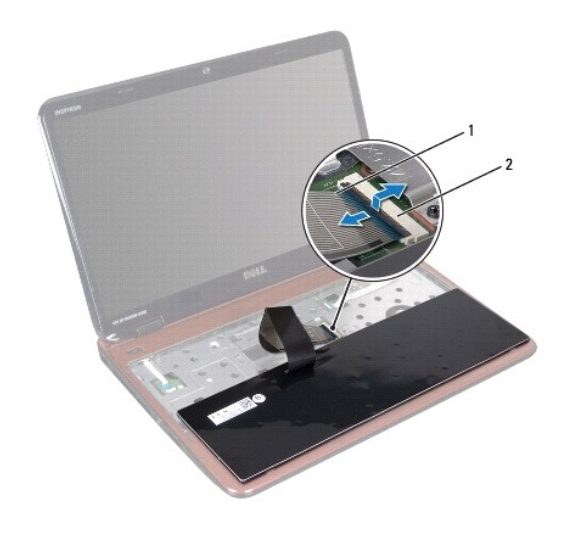

 $\boxed{1}$  καλώδιο πληκτρολογίου  $\boxed{2}$  θύρα καλωδίου πληκτρολογίου

# <span id="page-26-0"></span>**Επανατοποθέτηση του πληκτρολογίου**

- 1. Ακολουθήστε τις οδηγίες ασφαλείας στην ενότητα [Πριν ξεκινήσετε](file:///J:/DL/DL122234/DTP/!HTML/Queen15IntelSM0HEL/before.htm#wp1439509).
- 2. Περάστε το καλώδιο του πληκτρολογίου στη θύρα του στην κάρτα συστήματος και κατόπιν πιέστε την ασφάλεια προς τα κάτω, για να στερεώσετε το καλώδιο.
- 3. Σύρετε τις γλωττίδες του πληκτρολογίου στις υποδοχές της διάταξης στηρίγματος παλάμης και κατεβάστε το πληκτρολόγιο στη σωστή θέση.
- 4. Πιέστε απαλά προς τα κάτω τα άκρα του πληκτρολογίου και σύρετε το προς τα επάνω, για να το στερεώσετε κάτω από τις γλωττίδες του στηρίγματος παλάμης.
- 5. Κλείστε την οθόνη και γυρίστε τον υπολογιστή.
- 6. Επανατοποθετήστε την μπαταρία (ανατρέξτε στην ενότητα [Επανατοποθέτηση της μπαταρίας](file:///J:/DL/DL122234/DTP/!HTML/Queen15IntelSM0HEL/battery.htm#wp1452047)).

#### <span id="page-27-0"></span>**Μονάδα(ες) μνήμης Εγχειρίδιο σέρβις Dell™ Inspiron™ N5110**

- 
- [Αφαίρεση μονάδων μνήμης](#page-27-1)
- [Επανατοποθέτηση των μονάδων μνήμης](#page-27-2)
- ΠΡΟΕΙΔΟΠΟΙΗΣΗ: Πριν από κάθε εργασία στο εσωτερικό του υπολογιστή σας, διαβάζετε τις οδηγίες για την ασφάλεια που αποστέλλονται μαζί με<br>τον υπολογιστή σας. Αν χρειάζεστε πρόσθετες πληροφορίες για τις καλύτερες πρακτικές α
- ΠΡΟΣΟΧΗ: Μόνο εξουσιοδοτημένος τεχνικός συντήρησης επιτρέπεται να εκτελεί εργασίες επισκευής στον υπολογιστή σας. Η εγγύησή σας δεν<br>καλύπτει ζημιές εξαιτίας εργασιών συντήρησης που εκτελέστηκαν από τεχνικό ο οποίος δεν εί
- ΠΡΟΣΟΧΗ: Προς αποφυγή ηλεκτροστατικής εκκένωσης, γειώστε το σώμα σας χρησιμοποιώντας μεταλλικό περικάρπιο γείωσης ή αγγίζοντας κατά<br>διαστήματα μια άβαφη μεταλλική επιφάνεια (όπως μια θύρα του υπολογιστή σας).
- **ΠΡΟΣΟΧΗ: Για να μην προκληθεί ζημιά στην κάρτα συστήματος, αφαιρείτε την κύρια μπαταρία (ανατρέξτε στην ενότητα [Αφαίρεση της μπαταρίας](file:///J:/DL/DL122234/DTP/!HTML/Queen15IntelSM0HEL/battery.htm#wp1442926)) πριν από κάθε εργασία στο εσωτερικό του υπολογιστή.**

Μπορείτε να αυξήσετε τη μνήμη του υπολογιστή σας εγκαθιστώντας μονάδες μνήμης στην κάρτα του συστήματος. Ανατρέξτε στην ενότητα «Προδιαγραφές»<br>στον *Οδηγό ρύθμισης* για περισσότερες πληροφορίες σχετικά με τη μνήμη που υπο

**ΣΗΜΕΙΩΣΗ:** Οι μονάδες μνήμης που είναι αγορασμένες από την Dell καλύπτονται από την εγγύηση για τον υπολογιστή σας.

Ο υπολογιστής σας διαθέτει δύο προσβάσιμες από τον χρήστη υποδοχές SODIMM, με τις ετικέτες DIMM A και DIMM B, στις έχετε πρόσβαση από το κάτω μέρος<br>του υπολογιστή.

# <span id="page-27-1"></span>**Αφαίρεση μονάδων μνήμης**

- 1. Ακολουθήστε τις οδηγίες ασφαλείας στην ενότητα [Πριν ξεκινήσετε](file:///J:/DL/DL122234/DTP/!HTML/Queen15IntelSM0HEL/before.htm#wp1439509).
- 2. Αφαιρέστε την μπαταρία (ανατρέξτε στην ενότητα [Αφαίρεση της μπαταρίας](file:///J:/DL/DL122234/DTP/!HTML/Queen15IntelSM0HEL/battery.htm#wp1442926)).
- 3. Αφαιρέστε το κάλυμμα της μονάδας (ανατρέξτε στην ενότητα [Αφαίρεση του καλύμματος μονάδας](file:///J:/DL/DL122234/DTP/!HTML/Queen15IntelSM0HEL/module_c.htm#wp1442926)).
- **ΠΡΟΣΟΧΗ: Για να μην προκληθεί ζημιά στη θύρα της μονάδας μνήμης, μη χρησιμοποιείτε εργαλεία για να ανοίξετε τα κλιπ συγκράτησης της μονάδας μνήμης.**
- 4. Χρησιμοποιήστε τις άκρες των δαχτύλων σας για να ανοίξετε προσεκτικά τους συνδετήρες στερέωσης στην κάθε άκρη της θύρας της μονάδας μνήμης ώσπου να ανασηκωθεί η μονάδα.
- 5. Αφαιρέστε τη μονάδα μνήμης από τη θύρα της.

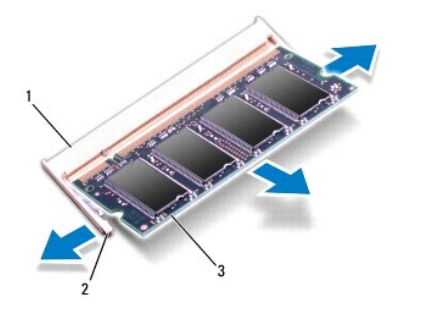

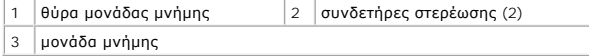

# <span id="page-27-2"></span>**Επανατοποθέτηση των μονάδων μνήμης**

ΠΡΟΣΟΧΗ: Αν χρειαστεί να εγκαταστήσετε μονάδες μνήμης σε δύο θύρες, εγκαταστήστε μία μονάδα μνήμης στη θύρα με την ετικέτα «DIMM A»<br>προτού εγκαταστήσετε μονάδα μνήμης στη θύρα με την ετικέτα «DIMM B».

- 1. Ακολουθήστε τις οδηγίες ασφαλείας στην ενότητα [Πριν ξεκινήσετε](file:///J:/DL/DL122234/DTP/!HTML/Queen15IntelSM0HEL/before.htm#wp1439509).
- 2. Ευθυγραμμίστε την εγκοπή της μονάδας μνήμης με τη γλωττίδα στην αντίστοιχη θύρα.
- 3. Βάλτε σταθερά και συρτά τη μονάδα μνήμης μέσα στην υποδοχή υπό γωνία 45 μοιρών και πιέστε την προς τα κάτω ωσότου εφαρμόσει καλά στη θέση<br>της. Αν δεν ακούσετε το κλικ, αφαιρέστε τη μονάδα μνήμης και εγκαταστήστε τη ξ

**ΣΗΜΕΙΩΣΗ:** Αν η τοποθέτηση της μονάδας μνήμης δεν γίνει με τον ενδεδειγμένο τρόπο, ενδέχεται να μην μπορεί να γίνει εκκίνηση του υπολογιστή.

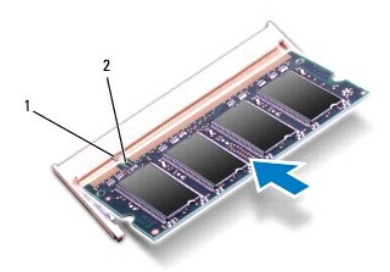

1 γλωττίδα 2 εγκοπή

- 4. Επανατοποθετήστε το κάλυμμα μονάδας (ανατρέξτε στην ενότητα [Επανατοποθέτηση του καλύμματος μονάδας](file:///J:/DL/DL122234/DTP/!HTML/Queen15IntelSM0HEL/module_c.htm#wp1451971)).
- 5. Επανατοποθετήστε την μπαταρία (ανατρέξτε στην ενότητα [Επανατοποθέτηση της μπαταρίας](file:///J:/DL/DL122234/DTP/!HTML/Queen15IntelSM0HEL/battery.htm#wp1452047)) ή συνδέστε το μετασχηματιστή AC στο υπολογιστή σας και σε μια πρίζα.

# ΠΡΟΣΟΧΗ: Προτού ανοίξετε τον υπολογιστή, επανατοποθετήστε όλες τις βίδες και βεβαιωθείτε ότι δεν έχουν περισσέψει βίδες μέσα στον<br>υπολογιστή. Σε αντίθετη περίπτωση, ενδέχεται να προκληθεί βλάβη στον υπολογιστή.

6. Ανοίξτε τον υπολογιστή.

Την ώρα που γίνεται η εκκίνηση, ο υπολογιστής ανιχνεύει την πρόσθετη μνήμη και ενημερώνει αυτόματα τις πληροφορίες διαμόρφωσης του συστήματος.

Για να επιβεβαιώστε την ποσότητα μνήμης που έχετε εγκαταστήσει στον υπολογιστή:

Κάντε κλικ στο **Start** (Έναρξη) ® **Control Panel** (Πίνακας Ελέγχου)® **System and Security** (Σύστημα και ασφάλεια)® **System** (Σύστημα).

# <span id="page-29-0"></span>**Ασύρματη κάρτα Mini-Card**

**Εγχειρίδιο σέρβις Dell™ Inspiron™ N5110** 

- *Agaipson της Mini-Card*
- [Επανατοποθέτηση της](#page-30-1) Mini-Card
- ΠΡΟΕΙΔΟΠΟΙΗΣΗ: Πριν από κάθε εργασία στο εσωτερικό του υπολογιστή σας, διαβάζετε τις οδηγίες για την ασφάλεια που αποστέλλονται μαζί με<br>τον υπολογιστή σας. Αν χρειάζεστε πρόσθετες πληροφορίες για τις καλύτερες πρακτικές α
- ΠΡΟΣΟΧΗ: Μόνο εξουσιοδοτημένος τεχνικός συντήρησης επιτρέπεται να εκτελεί εργασίες επισκευής στον υπολογιστή σας. Η εγγύησή σας δεν<br>καλύπτει ζημιές εξαιτίας εργασιών συντήρησης που εκτελέστηκαν από τεχνικό ο οποίος δεν εί
- ΠΡΟΣΟΧΗ: Προς αποφυγή ηλεκτροστατικής εκκένωσης, γειώστε το σώμα σας χρησιμοποιώντας μεταλλικό περικάρπιο γείωσης ή αγγίζοντας κατά<br>διαστήματα μια άβαφη μεταλλική επιφάνεια (όπως μια θύρα του υπολογιστή σας).
- **ΠΡΟΣΟΧΗ: Για να μην προκληθεί ζημιά στην κάρτα συστήματος, αφαιρείτε την κύρια μπαταρία (ανατρέξτε στην ενότητα [Αφαίρεση της μπαταρίας](file:///J:/DL/DL122234/DTP/!HTML/Queen15IntelSM0HEL/battery.htm#wp1442926)) πριν από κάθε εργασία στο εσωτερικό του υπολογιστή.**

**ΣΗΜΕΙΩΣΗ:** Η Dell δεν εγγυάται τη συμβατότητα ούτε παρέχει υποστήριξη για Mini-Card από άλλες πηγές εκτός της Dell.

Αν μαζί με τον υπολογιστή σας παραγγείλατε ασύρματη Mini-Card, η εγκατάσταση της κάρτας έχει ήδη γίνει.

Ο υπολογιστής σας διαθέτει μία υποδοχή Mini-Card πλήρους μήκους για ασύρματο δίκτυο ευρείας περιοχής (WWAN) και μία υποδοχή Mini-Card μισού μήκους για<br>παγκόσμια διαλειτουργικότητα για μικροκυματική πρόσβαση (WiMax/WLAN).

**ΣΗΜΕΙΩΣΗ:** Ανάλογα με τη διαμόρφωση του υπολογιστή κατά την πώλησή του, μπορεί να έχει γίνει ή να μην έχει γίνει εγκατάσταση της κάρτας Mini-Card<br>στην αντίστοιχη υποδοχή.

## <span id="page-29-1"></span>**Αφαίρεση της Mini-Card**

- 1. Ακολουθήστε τις οδηγίες ασφαλείας στην ενότητα [Πριν ξεκινήσετε](file:///J:/DL/DL122234/DTP/!HTML/Queen15IntelSM0HEL/before.htm#wp1439509).
- 2. Αφαιρέστε την μπαταρία (ανατρέξτε στην ενότητα [Αφαίρεση της μπαταρίας](file:///J:/DL/DL122234/DTP/!HTML/Queen15IntelSM0HEL/battery.htm#wp1442926)).
- 3. Σε περίπτωση που αφαιρείτε την WiMax/WWAN Mini-Card:
	- a. Αφαιρέστε το κάλυμμα της μονάδας (ανατρέξτε στην ενότητα [Αφαίρεση του καλύμματος μονάδας](file:///J:/DL/DL122234/DTP/!HTML/Queen15IntelSM0HEL/module_c.htm#wp1442926)).
	- b. Αποσυνδέστε τα καλώδια κεραίας από τη Mini-Card.
	- c. Αφαιρέστε τη βίδα που συγκρατεί τη Mini-Card επάνω στην κάρτα συστήματος.
	- d. Ανασηκώστε τη Mini-Card από τη θύρα της κάρτας συστήματος.
- 4. Σε περίπτωση που αφαιρείτε την WLAN Mini-Card:
	- a. Ακολουθήστε τις οδηγίες από το [Βήμα](file:///J:/DL/DL122234/DTP/!HTML/Queen15IntelSM0HEL/palmrest.htm#wp1065888) 3 έως το Βήμα 9 στην ενότητα [Αφαίρεση της διάταξης του στηρίγματος παλάμης](file:///J:/DL/DL122234/DTP/!HTML/Queen15IntelSM0HEL/palmrest.htm#wp1044787)
	- b. Αποσυνδέστε τα καλώδια κεραίας από τη Mini-Card.
	- c. Αφαιρέστε τη βίδα που συγκρατεί τη Mini-Card επάνω στην κάρτα συστήματος.
	- d. Ανασηκώστε τη Mini-Card από τη θύρα της κάρτας συστήματος.

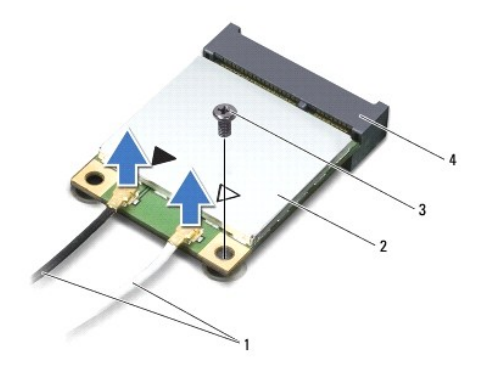

<span id="page-30-0"></span>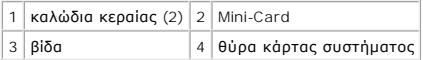

ΠΡΟΣΟΧΗ: Όταν η Mini-Card δεν είναι στον υπολογιστή, αποθηκεύστε τη σε προστατευτική αντιστατική συσκευασία. Για περισσότερες<br>πληροφορίες, ανατρέξτε στην ενότητα «Προστασία έναντι ηλεκτροστατικής εκφόρτισης» στις πληροφορ **με τον υπολογιστή σας.** 

## <span id="page-30-1"></span>**Επανατοποθέτηση της Mini-Card**

- 1. Ακολουθήστε τις οδηγίες ασφαλείας στην ενότητα [Πριν ξεκινήσετε](file:///J:/DL/DL122234/DTP/!HTML/Queen15IntelSM0HEL/before.htm#wp1439509).
- 2. Βγάλτε τη νέα Mini-Card από τη συσκευασία της.
- **ΠΡΟΣΟΧΗ: Πιέστε γερά και σταθερά για να μπει η κάρτα συρτά στη θέση της. Αν όμως πιέσετε υπερβολικά δυνατά, μπορεί να προκληθεί ζημιά στη θύρα.**
- ΠΡΟΣΟΧΗ: Οι θύρες έχουν ειδική σήμανση για να διασφαλιστεί η σωστή εισαγωγή. Αν συναντήσετε αντίσταση, ελέγξτε τις θύρες στην κάρτα και<br>στην κάρτα συστήματος και ευθυγραμμίστε ξανά την κάρτα.
- **ΠΡΟΣΟΧΗ: Για να μην προκληθεί ζημιά στη Mini-Card, ποτέ μην τοποθετείτε καλώδια κάτω από την κάρτα.**
- 3. Εισαγάγετε τη θύρα της Mini-Card υπό γωνία 45 μοιρών στη θύρα της κάρτας συστήματος.
- 4. Πιέστε την άλλη άκρη της κάρτας Mini-Card στην υποδοχή της στην κάρτα συστήματος και επανατοποθετήστε τη βίδα που συγκρατεί την κάρτα Mini-Card στην κάρτα συστήματος.
- 5. Συνδέστε τα κατάλληλα καλώδια κεραίας στην κάρτα Mini-Card που εγκαθιστάτε. Στον ακόλουθο πίνακα εμφανίζεται ο συνδυασμός χρώματος καλωδίου κεραίας για κάθε Mini-Card που υποστηρίζεται από τον υπολογιστή σας.

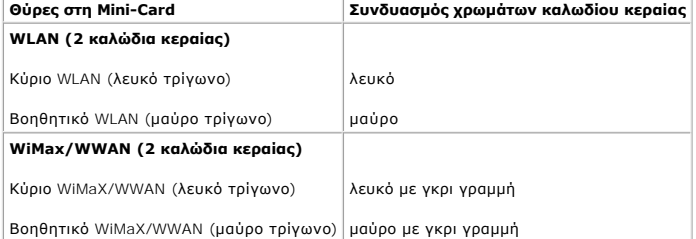

6. Σε περίπτωση που επανατοποθετείτε την WiMax/WWAN Mini-Card:

Επανατοποθετήστε το κάλυμμα της μονάδας (ανατρέξτε στην ενότητα [Επανατοποθέτηση των μονάδων μνήμης](file:///J:/DL/DL122234/DTP/!HTML/Queen15IntelSM0HEL/memory.htm#wp1181089)).

7. Σε περίπτωση που επανατοποθετείτε την WLAN Mini-Card:

Ακολουθήστε τις οδηγίες από το [Βήμα](file:///J:/DL/DL122234/DTP/!HTML/Queen15IntelSM0HEL/palmrest.htm#wp1065853) 4 έως το [Βήμα](file:///J:/DL/DL122234/DTP/!HTML/Queen15IntelSM0HEL/palmrest.htm#wp1064990) 8 στην ενότητα [Επανατοποθέτηση της διάταξης του στηρίγματος παλάμης](file:///J:/DL/DL122234/DTP/!HTML/Queen15IntelSM0HEL/palmrest.htm#wp1063475).

- 8. Επανατοποθετήστε την μπαταρία (ανατρέξτε στην ενότητα [Επανατοποθέτηση της μπαταρίας](file:///J:/DL/DL122234/DTP/!HTML/Queen15IntelSM0HEL/battery.htm#wp1452047)).
- ΠΡΟΣΟΧΗ: Προτού ανοίξετε τον υπολογιστή, επανατοποθετήστε όλες τις βίδες και βεβαιωθείτε ότι δεν έχουν περισσέψει βίδες μέσα στον<br>υπολογιστή. Σε αντίθετη περίπτωση, ενδέχεται να προκληθεί βλάβη στον υπολογιστή.
- 9. Εγκαταστήστε τα προγράμματα οδήγησης και τις βοηθητικές εφαρμογές για τον υπολογιστή σας, αναλόγως.

**ΣΗΜΕΙΩΣΗ:** Εάν εγκαθιστάτε μια κάρτα επικοινωνιών από μια πηγή διαφορετική από τη Dell, πρέπει να εγκαταστήσετε τα κατάλληλα προγράμματα οδήγησης και βοηθητικές εφαρμογές.

### <span id="page-31-0"></span>**Κάλυμμα μονάδας Εγχειρίδιο σέρβις Dell™ Inspiron™ N5110**

- [Αφαίρεση του καλύμματος μονάδας](#page-31-1)
- [Επανατοποθέτηση του καλύμματος μονάδας](#page-31-2)
- ΠΡΟΕΙΔΟΠΟΙΗΣΗ: Πριν από κάθε εργασία στο εσωτερικό του υπολογιστή σας, διαβάζετε τις οδηγίες για την ασφάλεια που αποστέλλονται μαζί με<br>τον υπολογιστή σας. Αν χρειάζεστε πρόσθετες πληροφορίες για τις καλύτερες πρακτικές α
- ΠΡΟΣΟΧΗ: Μόνο εξουσιοδοτημένος τεχνικός συντήρησης επιτρέπεται να εκτελεί εργασίες επισκευής στον υπολογιστή σας. Η εγγύησή σας δεν<br>καλύπτει ζημιές εξαιτίας εργασιών συντήρησης που εκτελέστηκαν από τεχνικό ο οποίος δεν εί
- ΠΡΟΣΟΧΗ: Προς αποφυγή ηλεκτροστατικής εκκένωσης, γειώστε το σώμα σας χρησιμοποιώντας μεταλλικό περικάρπιο γείωσης ή αγγίζοντας κατά<br>διαστήματα μια άβαφη μεταλλική επιφάνεια (όπως μια θύρα του υπολογιστή σας).
- **ΠΡΟΣΟΧΗ: Για να μην προκληθεί ζημιά στην κάρτα συστήματος, αφαιρείτε την κύρια μπαταρία (ανατρέξτε στην ενότητα [Αφαίρεση της μπαταρίας](file:///J:/DL/DL122234/DTP/!HTML/Queen15IntelSM0HEL/battery.htm#wp1442926)) πριν από κάθε εργασία στο εσωτερικό του υπολογιστή.**

## <span id="page-31-1"></span>**Αφαίρεση του καλύμματος μονάδας**

- 1. Ακολουθήστε τις οδηγίες ασφαλείας στην ενότητα [Πριν ξεκινήσετε](file:///J:/DL/DL122234/DTP/!HTML/Queen15IntelSM0HEL/before.htm#wp1439509).
- 2. Αφαιρέστε την μπαταρία (ανατρέξτε στην ενότητα [Αφαίρεση της μπαταρίας](file:///J:/DL/DL122234/DTP/!HTML/Queen15IntelSM0HEL/battery.htm#wp1442926)).
- 3. Χαλαρώστε τη βίδα στερέωσης που συγκρατεί το κάλυμμα της μονάδας στο κάλυμμα της βάσης.
- 4. Με τα δάχτυλά σας, ελευθερώστε τις γλωττίδες στο κάλυμμα της μονάδας από τις υποδοχές στη βάση του υπολογιστή.
- 5. Ανασηκώστε το κάλυμμα της μονάδας από τη βάση του υπολογιστή.

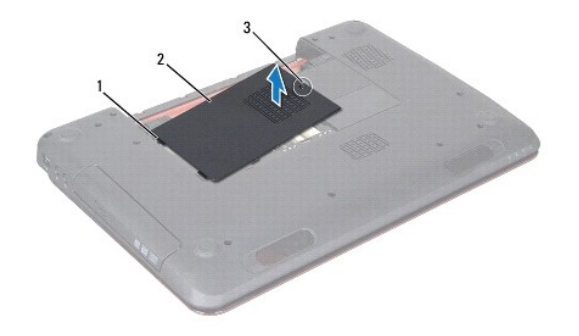

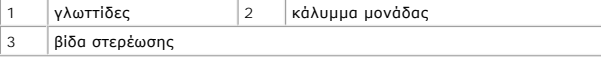

# <span id="page-31-2"></span>**Επανατοποθέτηση του καλύμματος μονάδας**

- **ΠΡΟΣΟΧΗ: Για να μην προκληθεί βλάβη του υπολογιστή, πρέπει να χρησιμοποιείτε μόνο την μπαταρία που είναι σχεδιασμένη για τον συγκεκριμένο υπολογιστή Dell.**
- 1. Ακολουθήστε τις οδηγίες ασφαλείας στην ενότητα [Πριν ξεκινήσετε](file:///J:/DL/DL122234/DTP/!HTML/Queen15IntelSM0HEL/before.htm#wp1439509).
- 2. Ευθυγραμμίστε τις γλωττίδες του καλύμματος της μονάδας με τις υποδοχές στη βάση του υπολογιστή και κουμπώστε το κάλυμμα της μονάδας στη θέση του.
- 3. Σφίξτε τη βίδα στερέωσης που συγκρατεί το κάλυμμα μονάδας στη βάση του υπολογιστή.

4. Επανατοποθετήστε την μπαταρία (ανατρέξτε στην ενότητα <u>Επανατοποθέτηση της μπαταρίας</u>).

#### <span id="page-33-0"></span>**Μονάδα οπτικών δίσκων Εγχειρίδιο σέρβις Dell™ Inspiron™ N5110**

- 
- [Αφαίρεση της μονάδας οπτικών δίσκων](#page-33-1)
- [Επανατοποθέτηση της μονάδας οπτικών δίσκων](#page-33-2)
- ΠΡΟΕΙΔΟΠΟΙΗΣΗ: Πριν από κάθε εργασία στο εσωτερικό του υπολογιστή σας, διαβάζετε τις οδηγίες για την ασφάλεια που αποστέλλονται μαζί με<br>τον υπολογιστή σας. Αν χρειάζεστε πρόσθετες πληροφορίες για τις καλύτερες πρακτικές α
- ΠΡΟΣΟΧΗ: Μόνο εξουσιοδοτημένος τεχνικός συντήρησης επιτρέπεται να εκτελεί εργασίες επισκευής στον υπολογιστή σας. Η εγγύησή σας δεν<br>καλύπτει ζημιές εξαιτίας εργασιών συντήρησης που εκτελέστηκαν από τεχνικό ο οποίος δεν εί
- ΠΡΟΣΟΧΗ: Προς αποφυγή ηλεκτροστατικής εκκένωσης, γειώστε το σώμα σας χρησιμοποιώντας μεταλλικό περικάρπιο γείωσης ή αγγίζοντας κατά<br>διαστήματα μια άβαφη μεταλλική επιφάνεια (όπως μια θύρα του υπολογιστή σας).
- **ΠΡΟΣΟΧΗ: Για να μην προκληθεί ζημιά στην κάρτα συστήματος, αφαιρείτε την κύρια μπαταρία (ανατρέξτε στην ενότητα [Αφαίρεση της μπαταρίας](file:///J:/DL/DL122234/DTP/!HTML/Queen15IntelSM0HEL/battery.htm#wp1442926)) πριν από κάθε εργασία στο εσωτερικό του υπολογιστή.**

## <span id="page-33-1"></span>**Αφαίρεση της μονάδας οπτικών δίσκων**

- 1. Ακολουθήστε τις οδηγίες ασφαλείας στην ενότητα [Πριν ξεκινήσετε](file:///J:/DL/DL122234/DTP/!HTML/Queen15IntelSM0HEL/before.htm#wp1439509).
- 2. Αφαιρέστε την μπαταρία (ανατρέξτε στην ενότητα [Αφαίρεση της μπαταρίας](file:///J:/DL/DL122234/DTP/!HTML/Queen15IntelSM0HEL/battery.htm#wp1442926)).
- 3. Αφαιρέστε το κάλυμμα της μονάδας (ανατρέξτε στην ενότητα [Αφαίρεση του καλύμματος μονάδας](file:///J:/DL/DL122234/DTP/!HTML/Queen15IntelSM0HEL/module_c.htm#wp1442926)).
- 4. Χρησιμοποιώντας μια πλαστική σφήνα, σπρώξτε τον βραχίονα της μονάδας οπτικών δίσκων ώστε να σύρετε προς τα έξω τη διάταξη της μονάδας οπτικών δίσκων.
- 5. Σύρετε τη διάταξη της μονάδας οπτικών δίσκων έξω από την υποδοχή της.

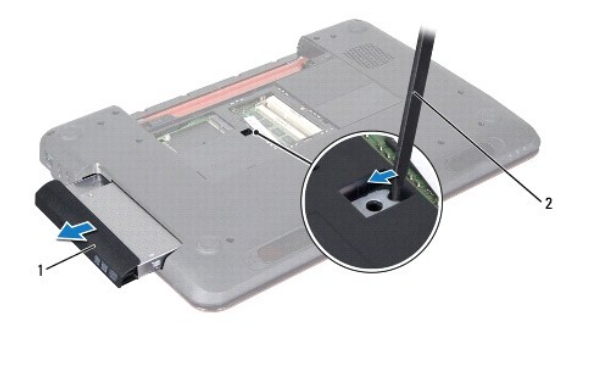

1 διάταξη μονάδας οπτικών δίσκων 2 πλαστική σφήνα

### <span id="page-33-2"></span>**Επανατοποθέτηση της μονάδας οπτικών δίσκων**

- 1. Ακολουθήστε τις οδηγίες ασφαλείας στην ενότητα [Πριν ξεκινήσετε](file:///J:/DL/DL122234/DTP/!HTML/Queen15IntelSM0HEL/before.htm#wp1439509).
- 2. Σύρετε τη διάταξη της μονάδας οπτικών δίσκων μέσα στην υποδοχή της μέχρι να εφαρμόσει καλά.
- 3. Επανατοποθετήστε το κάλυμμα μονάδας (ανατρέξτε στην ενότητα [Επανατοποθέτηση του καλύμματος μονάδας](file:///J:/DL/DL122234/DTP/!HTML/Queen15IntelSM0HEL/module_c.htm#wp1451971)).
- 4. Επανατοποθετήστε την μπαταρία (ανατρέξτε στην ενότητα [Επανατοποθέτηση της μπαταρίας](file:///J:/DL/DL122234/DTP/!HTML/Queen15IntelSM0HEL/battery.htm#wp1452047)).

ΠΡΟΣΟΧΗ: Προτού ανοίξετε τον υπολογιστή, επανατοποθετήστε όλες τις βίδες και βεβαιωθείτε ότι δεν έχουν περισσέψει βίδες μέσα στον<br>υπολογιστή. Σε αντίθετη περίπτωση, ενδέχεται να προκληθεί βλάβη στον υπολογιστή.

### <span id="page-35-0"></span>**Διάταξη στηρίγματος παλάμης Εγχειρίδιο σέρβις Dell™ Inspiron™ N5110**

- 
- [Αφαίρεση της διάταξης του στηρίγματος παλάμης](#page-35-1)
- [Επανατοποθέτηση της διάταξης του στηρίγματος παλάμης](#page-36-1)
- ΠΡΟΕΙΔΟΠΟΙΗΣΗ: Πριν από κάθε εργασία στο εσωτερικό του υπολογιστή σας, διαβάζετε τις οδηγίες για την ασφάλεια που αποστέλλονται μαζί με<br>τον υπολογιστή σας. Αν χρειάζεστε πρόσθετες πληροφορίες για τις καλύτερες πρακτικές α
- ΠΡΟΣΟΧΗ: Μόνο εξουσιοδοτημένος τεχνικός συντήρησης επιτρέπεται να εκτελεί εργασίες επισκευής στον υπολογιστή σας. Η εγγύησή σας δεν<br>καλύπτει ζημιές εξαιτίας εργασιών συντήρησης που εκτελέστηκαν από τεχνικό ο οποίος δεν εί
- ΠΡΟΣΟΧΗ: Προς αποφυγή ηλεκτροστατικής εκκένωσης, γειώστε το σώμα σας χρησιμοποιώντας μεταλλικό περικάρπιο γείωσης ή αγγίζοντας κατά<br>διαστήματα μια άβαφη μεταλλική επιφάνεια (όπως μια θύρα του υπολογιστή σας).
- **ΠΡΟΣΟΧΗ: Για να μην προκληθεί ζημιά στην κάρτα συστήματος, αφαιρείτε την κύρια μπαταρία (ανατρέξτε στην ενότητα [Αφαίρεση της μπαταρίας](file:///J:/DL/DL122234/DTP/!HTML/Queen15IntelSM0HEL/battery.htm#wp1442926)) πριν από κάθε εργασία στο εσωτερικό του υπολογιστή.**

# <span id="page-35-1"></span>**Αφαίρεση της διάταξης του στηρίγματος παλάμης**

- 1. Ακολουθήστε τις οδηγίες ασφαλείας στην ενότητα [Πριν ξεκινήσετε](file:///J:/DL/DL122234/DTP/!HTML/Queen15IntelSM0HEL/before.htm#wp1439509).
- 2. Αφαιρέστε την μπαταρία (ανατρέξτε στην ενότητα [Αφαίρεση της μπαταρίας](file:///J:/DL/DL122234/DTP/!HTML/Queen15IntelSM0HEL/battery.htm#wp1442926)).
- 3. Αφαιρέστε τις έξι βίδες που συγκρατούν τη διάταξη του στηρίγματος παλάμης στη βάση του υπολογιστή.

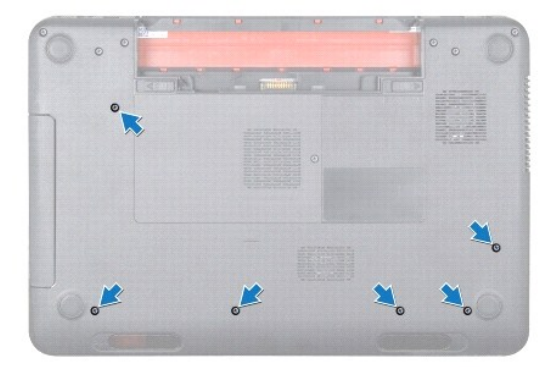

- 4. Γυρίστε ανάποδα τον υπολογιστή και ανοίξτε την οθόνη ως το τέρμα.
- 5. Αφαιρέστε το πληκτρολόγιο (ανατρέξτε στην ενότητα [Αφαίρεση του πληκτρολογίου](file:///J:/DL/DL122234/DTP/!HTML/Queen15IntelSM0HEL/keyboard.htm#wp1201059)).
- 6. Αφαιρέστε τις τέσσερις βίδες στη διάταξη του στηρίγματος παλάμης.

#### **ΠΡΟΣΟΧΗ: Τραβήξτε την πλαστική γλωττίδα στο πάνω μέρος των θυρών, ώστε να μην προκληθούν ζημιές σε αυτές.**

7. Αποσυνδέστε το καλώδιο της πλακέτας του κουμπιού λειτουργίας, το καλώδιο της επιφάνειας αφής και το καλώδιο της πλακέτας των πλήκτρων<br>Υρήγορης πρόσβασης από τις θύρες τους στην κάρτα συστήματος.

<span id="page-36-0"></span>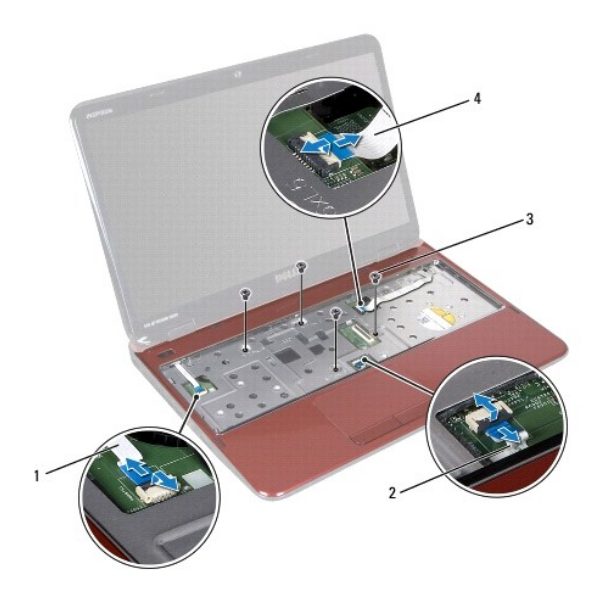

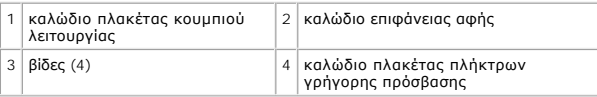

#### **ΠΡΟΣΟΧΗ: Απομακρύνετε το στήριγμα παλάμης από τη βάση του υπολογιστή προσεκτικά, ώστε να αποφευχθούν ζημίες σε αυτό.**

- 8. Χρησιμοποιώντας μια πλαστική σφήνα βγάλτε προσεκτικά τη διάταξη στηρίγματος παλάμης κατά μήκος της πίσω άκρης και στη συνέχεια ανασηκώστε τη<br>διάταξη στηρίγματος παλάμης από τη βάση του υπολογιστή.
- 9. Σηκώστε τη διάταξη στηρίγματος παλάμης από τη βάση του υπολογιστή.

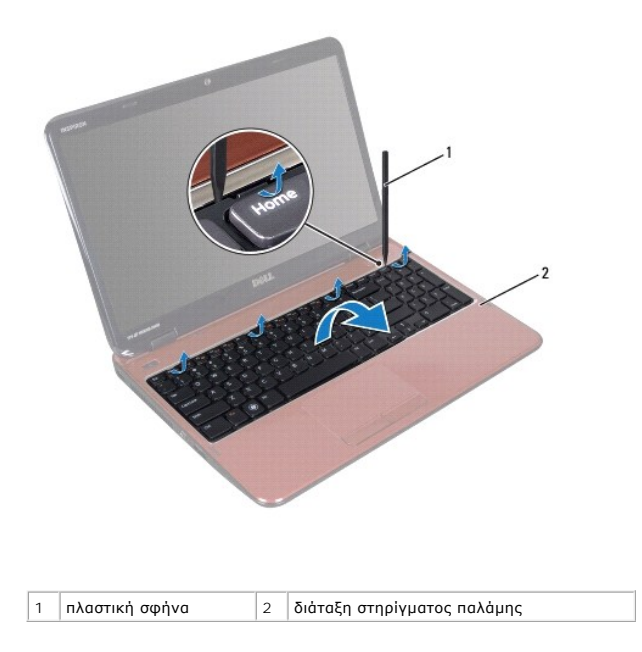

# <span id="page-36-1"></span>**Επανατοποθέτηση της διάταξης του στηρίγματος παλάμης**

1. Ακολουθήστε τις οδηγίες ασφαλείας στην ενότητα [Πριν ξεκινήσετε](file:///J:/DL/DL122234/DTP/!HTML/Queen15IntelSM0HEL/before.htm#wp1439509).

- <span id="page-37-0"></span>2. Ευθυγραμμίστε τις γλωττίδες της διάταξης του στηρίγματος παλάμης με τις υποδοχές στη βάση του υπολογιστή κουμπώστε την προσεκτικά στη θέση της.
- 3. Σύρετε το καλώδιο της επιφάνειας αφής, το καλώδιο της πλακέτας του κουμπιού λειτουργίας και το καλώδιο της πλακέτας των πλήκτρων γρήγορης<br>πρόσβασης στις θύρες τους στην κάρτα συστήματος και πιέστε προς τα κάτω τις ασφά
- 4. Επανατοποθετήστε τις τέσσερις βίδες στη διάταξη του στηρίγματος παλάμης.
- 5. Επανατοποθετήστε το πληκτρολόγιο (ανατρέξτε στην ενότητα [Επανατοποθέτηση του πληκτρολογίου](file:///J:/DL/DL122234/DTP/!HTML/Queen15IntelSM0HEL/keyboard.htm#wp1206716)).
- 6. Κλείστε την οθόνη και γυρίστε τον υπολογιστή.
- 7. Επανατοποθετήστε τις έξι βίδες που συγκρατούν τη διάταξη του στηρίγματος παλάμης στη βάση του υπολογιστή.
- 8. Επανατοποθετήστε την μπαταρία (ανατρέξτε στην ενότητα [Επανατοποθέτηση της μπαταρίας](file:///J:/DL/DL122234/DTP/!HTML/Queen15IntelSM0HEL/battery.htm#wp1452047)).
- ΠΡΟΣΟΧΗ: Προτού ανοίξετε τον υπολογιστή, επανατοποθετήστε όλες τις βίδες και βεβαιωθείτε ότι δεν έχουν περισσέψει βίδες μέσα στον<br>υπολογιστή. Σε αντίθετη περίπτωση, ενδέχεται να προκληθεί βλάβη στον υπολογιστή.

### <span id="page-38-0"></span>**Μονάδα επεξεργαστή Εγχειρίδιο σέρβις Dell™ Inspiron™ N5110**

- 
- [Αφαίρεση της μονάδας επεξεργαστή](#page-38-1)
- [Επανατοποθέτηση της μονάδας επεξεργαστή](#page-39-0)
- ΠΡΟΕΙΔΟΠΟΙΗΣΗ: Πριν από κάθε εργασία στο εσωτερικό του υπολογιστή σας, διαβάζετε τις οδηγίες για την ασφάλεια που αποστέλλονται μαζί με<br>τον υπολογιστή σας. Αν χρειάζεστε πρόσθετες πληροφορίες για τις καλύτερες πρακτικές α
- ΠΡΟΣΟΧΗ: Μόνο εξουσιοδοτημένος τεχνικός συντήρησης επιτρέπεται να εκτελεί εργασίες επισκευής στον υπολογιστή σας. Η εγγύησή σας δεν<br>καλύπτει ζημιές εξαιτίας εργασιών συντήρησης που εκτελέστηκαν από τεχνικό ο οποίος δεν εί
- ΠΡΟΣΟΧΗ: Προς αποφυγή ηλεκτροστατικής εκκένωσης, γειώστε το σώμα σας χρησιμοποιώντας μεταλλικό περικάρπιο γείωσης ή αγγίζοντας κατά<br>διαστήματα μια άβαφη μεταλλική επιφάνεια (όπως μια θύρα του υπολογιστή σας).
- **ΠΡΟΣΟΧΗ: Για να μην προκληθεί ζημιά στην κάρτα συστήματος, αφαιρείτε την κύρια μπαταρία (ανατρέξτε στην ενότητα [Αφαίρεση της μπαταρίας](file:///J:/DL/DL122234/DTP/!HTML/Queen15IntelSM0HEL/battery.htm#wp1442926)) πριν από κάθε εργασία στο εσωτερικό του υπολογιστή.**
- **ΠΡΟΣΟΧΗ: Πιάνετε τα εξαρτήματα και τις κάρτες από τις άκρες τους και μην αγγίζετε τις ακίδες και τις επαφές.**

# <span id="page-38-1"></span>**Αφαίρεση της μονάδας επεξεργαστή**

- 1. Ακολουθήστε τις οδηγίες ασφαλείας στην ενότητα [Πριν ξεκινήσετε](file:///J:/DL/DL122234/DTP/!HTML/Queen15IntelSM0HEL/before.htm#wp1439509).
- 2. Ακολουθήστε τις οδηγίες από το [Βήμα](file:///J:/DL/DL122234/DTP/!HTML/Queen15IntelSM0HEL/sysboard.htm#wp1052173) 2 έως το [Βήμα](file:///J:/DL/DL122234/DTP/!HTML/Queen15IntelSM0HEL/sysboard.htm#wp1052136) 15 στην ενότητα [Αφαίρεση της κάρτας συστήματος](file:///J:/DL/DL122234/DTP/!HTML/Queen15IntelSM0HEL/sysboard.htm#wp1032066).
- 3. Για να ξεσφίξετε την υποδοχή ZIF, χρησιμοποιήστε ένα μικρό κατσαβίδι με επίπεδη μύτη και περιστρέψτε την υποδοχή της έκκεντρης βίδας ZIF αριστερόστροφα έως ότου φτάσει στο έκκεντρο στοπ.
- ΠΡΟΣΟΧΗ: Για να διασφαλίσετε τη μέγιστη ψύξη του επεξεργαστή, μην ακουμπάτε τις περιοχές μετάδοσης θερμότητας στη διάταξη ψύξης του<br>επεξεργαστή. Η επαφή του λαδιού με το δέρμα σας μπορεί να μειώσει την ικανότητα μετάδοσης
- **ΠΡΟΣΟΧΗ: Κατά την αφαίρεση της μονάδας επεξεργαστή, τραβήξτε τη μονάδα κατακόρυφα προς τα επάνω. Προσέξτε να μη στραβώσουν οι ακίδες της μονάδας επεξεργαστή.**
- 4. Σηκώστε τη μονάδα επεξεργαστή από την υποδοχή ZIF.

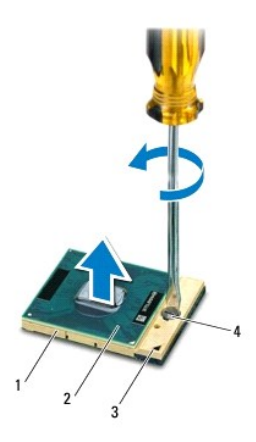

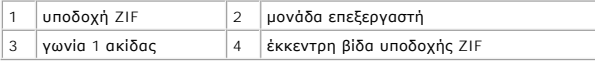

## <span id="page-39-1"></span><span id="page-39-0"></span>**Επανατοποθέτηση της μονάδας επεξεργαστή**

1. Ακολουθήστε τις οδηγίες ασφαλείας στην ενότητα [Πριν ξεκινήσετε](file:///J:/DL/DL122234/DTP/!HTML/Queen15IntelSM0HEL/before.htm#wp1439509).

**ΣΗΜΕΙΩΣΗ:** Εάν εγκαθιστάτε έναν καινούργιο επεξεργαστή, παραλαμβάνετε μια καινούργια διάταξη ψύξης του επεξεργαστή, η οποία περιλαμβάνει μια επικολλούμενη θερμική επιφάνεια καθώς και την τεκμηρίωση όπου απεικονίζεται η σωστή εγκατάσταση.

2. Ευθυγραμμίστε τη γωνία 1 ακίδας της μονάδας επεξεργαστή με τη γωνία 1 ακίδας της υποδοχής ZIF και κατόπιν εισάγετε τη μονάδα επεξεργαστή.

**ΣΗΜΕΙΩΣΗ:** Στη γωνία 1 ακίδςα της μονάδας επεξεργαστή υπάρχει ένα τρίγωνο που ευθυγραμμίζει τη γωνία 1 ακίδας της υποδοχής ZIF.

Όταν η μονάδα επεξεργαστή έχει τοποθετηθεί σωστά, και οι τέσσερις γωνίες είναι ευθυγραμμισμένες στο ίδιο ύψος. Εάν μία ή περισσότερες γωνίες της<br>μονάδας βρίσκονται πιο ψηλά από τις υπόλοιπες, η μονάδα δεν έχει τοποθετηθεί

**ΠΡΟΣΟΧΗ: Για να μην προκληθεί βλάβη του υπολογιστή, κρατήστε το κατσαβίδι κάθετα προς τον επεξεργαστή κατά τη διάρκεια του βιδώματος της έκκεντρης βίδας.** 

3. Σφίξτε την υποδοχή ZIF βιδώνοντας την έκκεντρη βίδα δεξιόστροφα για να στερεώσετε τη μονάδα επεξεργαστή στην κάρτα συστήματος.

4. Ακολουθήστε τις οδηγίες από το [Βήμα](file:///J:/DL/DL122234/DTP/!HTML/Queen15IntelSM0HEL/sysboard.htm#wp1052237) 3 έως το [Βήμα](file:///J:/DL/DL122234/DTP/!HTML/Queen15IntelSM0HEL/sysboard.htm#wp1052182) 16 στην ενότητα [Επανατοποθέτηση της κάρτας συστήματος](file:///J:/DL/DL122234/DTP/!HTML/Queen15IntelSM0HEL/sysboard.htm#wp1051855).

ΠΡΟΣΟΧΗ: Προτού ανοίξετε τον υπολογιστή, επανατοποθετήστε όλες τις βίδες και βεβαιωθείτε ότι δεν έχουν περισσέψει βίδες μέσα στον<br>υπολογιστή. Σε αντίθετη περίπτωση, ενδέχεται να προκληθεί βλάβη στον υπολογιστή.

### <span id="page-40-0"></span>**Ηχεία**

**Εγχειρίδιο σέρβις Dell™ Inspiron™ N5110** 

- [Αφαίρεση των ηχείων](#page-40-1)
- [Επανατοποθέτηση των ηχείων](#page-40-2)
- ΠΡΟΕΙΔΟΠΟΙΗΣΗ: Πριν από κάθε εργασία στο εσωτερικό του υπολογιστή σας, διαβάζετε τις οδηγίες για την ασφάλεια που αποστέλλονται μαζί με<br>τον υπολογιστή σας. Αν χρειάζεστε πρόσθετες πληροφορίες για τις καλύτερες πρακτικές α
- ΠΡΟΣΟΧΗ: Προς αποφυγή ηλεκτροστατικής εκκένωσης, γειώστε το σώμα σας χρησιμοποιώντας μεταλλικό περικάρπιο γείωσης ή αγγίζοντας κατά<br>διαστήματα μια άβαφη μεταλλική επιφάνεια (όπως μια θύρα του υπολογιστή σας).
- ΠΡΟΣΟΧΗ: Μόνο εξουσιοδοτημένος τεχνικός συντήρησης επιτρέπεται να εκτελεί εργασίες επισκευής στον υπολογιστή σας. Η εγγύησή σας δεν<br>καλύπτει ζημιές εξαιτίας εργασιών συντήρησης που εκτελέστηκαν από τεχνικό ο οποίος δεν εί
- **ΠΡΟΣΟΧΗ: Για να μην προκληθεί ζημιά στην κάρτα συστήματος, αφαιρείτε την κύρια μπαταρία (ανατρέξτε στην ενότητα [Αφαίρεση της μπαταρίας](file:///J:/DL/DL122234/DTP/!HTML/Queen15IntelSM0HEL/battery.htm#wp1442926)) πριν από κάθε εργασία στο εσωτερικό του υπολογιστή.**

# <span id="page-40-1"></span>**Αφαίρεση των ηχείων**

- 1. Ακολουθήστε τις οδηγίες ασφαλείας στην ενότητα [Πριν ξεκινήσετε](file:///J:/DL/DL122234/DTP/!HTML/Queen15IntelSM0HEL/before.htm#wp1439509).
- 2. Ακολουθήστε τις οδηγίες από το [Βήμα](file:///J:/DL/DL122234/DTP/!HTML/Queen15IntelSM0HEL/sysboard.htm#wp1052203) 5 έως το [Βήμα](file:///J:/DL/DL122234/DTP/!HTML/Queen15IntelSM0HEL/sysboard.htm#wp1052446) 14 στην ενότητα [Αφαίρεση της κάρτας συστήματος](file:///J:/DL/DL122234/DTP/!HTML/Queen15IntelSM0HEL/sysboard.htm#wp1032066).
- 3. Σημειώστε τη διαδρομή των καλωδίων των ηχείων και ανασηκώστε τα ηχεία μαζί με το καλώδιο από τη βάση του υπολογιστή.

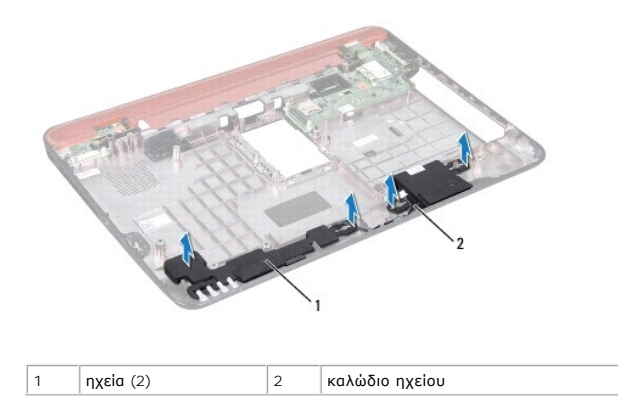

### <span id="page-40-2"></span>**Επανατοποθέτηση των ηχείων**

- 1. Ακολουθήστε τις οδηγίες ασφαλείας στην ενότητα [Πριν ξεκινήσετε](file:///J:/DL/DL122234/DTP/!HTML/Queen15IntelSM0HEL/before.htm#wp1439509).
- 2. Τοποθετήστε τα ηχεία στη βάση του υπολογιστή και περάστε τα καλώδια στους οδηγούς τους.
- 3. Ακολουθήστε τις οδηγίες από το [Βήμα](file:///J:/DL/DL122234/DTP/!HTML/Queen15IntelSM0HEL/sysboard.htm#wp1052173) 2 έως το [Βήμα](file:///J:/DL/DL122234/DTP/!HTML/Queen15IntelSM0HEL/sysboard.htm#wp1014222) 17 στην ενότητα [Επανατοποθέτηση της κάρτας συστήματος](file:///J:/DL/DL122234/DTP/!HTML/Queen15IntelSM0HEL/sysboard.htm#wp1051855).

ΠΡΟΣΟΧΗ: Προτού ανοίξετε τον υπολογιστή, επανατοποθετήστε όλες τις βίδες και βεβαιωθείτε ότι δεν έχουν περισσέψει βίδες μέσα στον<br>υπολογιστή. Σε αντίθετη περίπτωση, ενδέχεται να προκληθεί βλάβη στον υπολογιστή.

### <span id="page-41-0"></span>**Κάρτα συστήματος Εγχειρίδιο σέρβις Dell™ Inspiron™ N5110**

- [Αφαίρεση της κάρτας συστήματος](#page-41-1)
- [Επανατοποθέτηση της κάρτας συστήματος](#page-42-1)
- [Καταχώρηση της ετικέτας εξυπηρέτησης στο](#page-42-2) BIOS
- ΠΡΟΕΙΔΟΠΟΙΗΣΗ: Πριν από κάθε εργασία στο εσωτερικό του υπολογιστή σας, διαβάζετε τις οδηγίες για την ασφάλεια που αποστέλλονται μαζί με<br>τον υπολογιστή σας. Αν χρειάζεστε πρόσθετες πληροφορίες για τις καλύτερες πρακτικές α
- ΠΡΟΣΟΧΗ: Μόνο εξουσιοδοτημένος τεχνικός συντήρησης επιτρέπεται να εκτελεί εργασίες επισκευής στον υπολογιστή σας. Η εγγύησή σας δεν<br>καλύπτει ζημιές εξαιτίας εργασιών συντήρησης που εκτελέστηκαν από τεχνικό ο οποίος δεν εί
- ΠΡΟΣΟΧΗ: Προς αποφυγή ηλεκτροστατικής εκκένωσης, γειώστε το σώμα σας χρησιμοποιώντας μεταλλικό περικάρπιο γείωσης ή αγγίζοντας κατά<br>διαστήματα μια άβαφη μεταλλική επιφάνεια (όπως μια θύρα του υπολογιστή σας).
- ΠΡΟΣΟΧΗ: Για να μην προκληθεί ζημιά στην κάρτα συστήματος, αφαιρείτε την κύρια μπαταρία (ανατρέξτε στην ενότητα <u>[Αφαίρεση της μπαταρίας](file:///J:/DL/DL122234/DTP/!HTML/Queen15IntelSM0HEL/battery.htm#wp1442926))</u><br>πριν από κάθε εργασία στο εσωτερικό του υπολογιστή.
- **ΠΡΟΣΟΧΗ: Πιάνετε τα εξαρτήματα και τις κάρτες από τις άκρες τους και μην αγγίζετε τις ακίδες και τις επαφές.**

## <span id="page-41-1"></span>**Αφαίρεση της κάρτας συστήματος**

- 1. Ακολουθήστε τις οδηγίες ασφαλείας στην ενότητα [Πριν ξεκινήσετε](file:///J:/DL/DL122234/DTP/!HTML/Queen15IntelSM0HEL/before.htm#wp1439509).
- 2. Πιέστε και αφαιρέστε από τη συσκευή ανάγνωσης καρτών μέσων 8-σε-1 όλες τις εγκατεστημένες κάρτες.
- 3. Αφαιρέστε την μπαταρία (ανατρέξτε στην ενότητα [Αφαίρεση της μπαταρίας](file:///J:/DL/DL122234/DTP/!HTML/Queen15IntelSM0HEL/battery.htm#wp1442926)).
- 4. Αφαιρέστε το κάλυμμα της μονάδας (ανατρέξτε στην ενότητα [Αφαίρεση του καλύμματος μονάδας](file:///J:/DL/DL122234/DTP/!HTML/Queen15IntelSM0HEL/module_c.htm#wp1442926)).
- 5. Ακολουθήστε τις οδηγίες από το [Βήμα](file:///J:/DL/DL122234/DTP/!HTML/Queen15IntelSM0HEL/optical.htm#wp1053789) 4 έως το [Βήμα](file:///J:/DL/DL122234/DTP/!HTML/Queen15IntelSM0HEL/optical.htm#wp1053785) 5 στην ενότητα [Αφαίρεση της μονάδας οπτικών δίσκων](file:///J:/DL/DL122234/DTP/!HTML/Queen15IntelSM0HEL/optical.htm#wp1044846).
- 6. Αφαιρέστε τη μονάδα (ή τις μονάδες) μνήμης (ανατρέξτε στην ενότητα [Αφαίρεση μονάδων μνήμης](file:///J:/DL/DL122234/DTP/!HTML/Queen15IntelSM0HEL/memory.htm#wp1186694)).
- 7. Ακολουθήστε τις οδηγίες από το [Βήμα](file:///J:/DL/DL122234/DTP/!HTML/Queen15IntelSM0HEL/palmrest.htm#wp1065844) 3 έως το [Βήμα](file:///J:/DL/DL122234/DTP/!HTML/Queen15IntelSM0HEL/palmrest.htm#wp1065888) 9 στην ενότητα [Αφαίρεση της διάταξης του στηρίγματος παλάμης](file:///J:/DL/DL122234/DTP/!HTML/Queen15IntelSM0HEL/palmrest.htm#wp1044787).
- 8. Αφαιρέστε τη διάταξη οθόνης (ανατρέξτε στην ενότητα [Αφαίρεση της διάταξης οθόνης](file:///J:/DL/DL122234/DTP/!HTML/Queen15IntelSM0HEL/display.htm#wp1212160)).
- 9. Αφαιρέστε το αρθρωτό κάλυμμα (ανατρέξτε στην ενότητα [Αφαίρεση του αρθρωτού καλύμματος](file:///J:/DL/DL122234/DTP/!HTML/Queen15IntelSM0HEL/hingecvr.htm#wp1183926)).
- 10. Αποσυνδέστε το καλώδιο των ηχείων από τη θύρα του στην κάρτα συστήματος.
- 11. Αφαιρέστε τις πέντε βίδες που συγκρατούν την κάρτα συστήματος στη βάση του υπολογιστή.

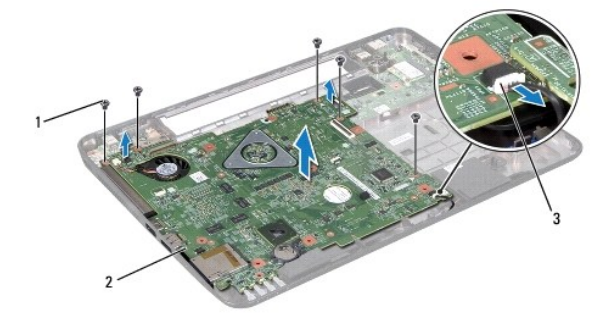

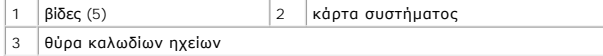

- <span id="page-42-0"></span>12. Ανασηκώστε τη διάταξη της κάρτας συστήματος ώστε να αποσυνδέσετε τη θύρα της κάρτας συστήματος από τη θύρα στην πλακέτα I/O.
- 13. Γυρίστε ανάποδα τη διάταξη της κάρτας συστήματος.
- 14. Ακολουθήστε τις οδηγίες από το [Βήμα](file:///J:/DL/DL122234/DTP/!HTML/Queen15IntelSM0HEL/hd-assem.htm#wp1198055) 3 έως το [Βήμα](file:///J:/DL/DL122234/DTP/!HTML/Queen15IntelSM0HEL/hd-assem.htm#wp1198353) 5 στην ενότητα [Αφαίρεση της μονάδας σκληρού δίσκου](file:///J:/DL/DL122234/DTP/!HTML/Queen15IntelSM0HEL/hd-assem.htm#wp1179926).
- 15. Αφαιρέστε τη διάταξη ψύξης (ανατρέξτε στην ενότητα [Αφαίρεση της διάταξης ψύξης](file:///J:/DL/DL122234/DTP/!HTML/Queen15IntelSM0HEL/heatsink.htm#wp1188445)).
- 16. Αφαιρέστε τη μονάδα του επεξεργαστή (ανατρέξτε στην ενότητα [Αφαίρεση της μονάδας επεξεργαστή](file:///J:/DL/DL122234/DTP/!HTML/Queen15IntelSM0HEL/processo.htm#wp1032066)).

### <span id="page-42-1"></span>**Επανατοποθέτηση της κάρτας συστήματος**

- 1. Ακολουθήστε τις οδηγίες ασφαλείας στην ενότητα [Πριν ξεκινήσετε](file:///J:/DL/DL122234/DTP/!HTML/Queen15IntelSM0HEL/before.htm#wp1439509).
- 2. Επανατοποθετήστε τη μονάδα του επεξεργαστή (ανατρέξτε στην ενότητα [Επανατοποθέτηση της μονάδας επεξεργαστή](file:///J:/DL/DL122234/DTP/!HTML/Queen15IntelSM0HEL/processo.htm#wp1051855)).
- 3. Επανατοποθετήστε τη διάταξη ψύξης (ανατρέξτε στην ενότητα [Επανατοποθέτηση της διάταξης ψύξης](file:///J:/DL/DL122234/DTP/!HTML/Queen15IntelSM0HEL/heatsink.htm#wp1187492)).
- 4. Ακολουθήστε τις οδηγίες από το [Βήμα](file:///J:/DL/DL122234/DTP/!HTML/Queen15IntelSM0HEL/hd-assem.htm#wp1198082) 5 έως το [Βήμα](file:///J:/DL/DL122234/DTP/!HTML/Queen15IntelSM0HEL/hd-assem.htm#wp1198084) 7 στην ενότητα [Επανατοποθέτηση της μονάδας σκληρού δίσκου](file:///J:/DL/DL122234/DTP/!HTML/Queen15IntelSM0HEL/hd-assem.htm#wp1181804).
- 5. Γυρίστε ανάποδα τη διάταξη της κάρτας συστήματος.
- 6. Σύρετε τις θύρες στην κάρτα συστήματος στις υποδοχές στη βάση του υπολογιστή.
- 7. Πιέστε προσεκτικά την κάρτα συστήματος για να συνδέσετε τη θύρα της στη θύρα της πλακέτας I/O.
- 8. Επανατοποθετήστε τις πέντε βίδες που συγκρατούν την κάρτα συστήματος στη βάση του υπολογιστή.
- 9. Συνδέστε το καλώδιο ηχείου στη θύρα της κάρτας συστήματος.
- 10. Επανατοποθετήστε το αρθρωτό κάλυμμα (ανατρέξτε στην ενότητα [Επανατοποθέτηση του αρθρωτού καλύμματος](file:///J:/DL/DL122234/DTP/!HTML/Queen15IntelSM0HEL/hingecvr.htm#wp1190553)).
- 11. Επανατοποθετήστε τη διάταξη οθόνης (ανατρέξτε στην ενότητα [Επανατοποθέτηση της διάταξης οθόνης](file:///J:/DL/DL122234/DTP/!HTML/Queen15IntelSM0HEL/display.htm#wp1205821)).
- 12. Ακολουθήστε τις οδηγίες από το [Βήμα](file:///J:/DL/DL122234/DTP/!HTML/Queen15IntelSM0HEL/palmrest.htm#wp1064933) 2 έως το [Βήμα](file:///J:/DL/DL122234/DTP/!HTML/Queen15IntelSM0HEL/palmrest.htm#wp1066095) 7 στην ενότητα [Επανατοποθέτηση της διάταξης του στηρίγματος παλάμης](file:///J:/DL/DL122234/DTP/!HTML/Queen15IntelSM0HEL/palmrest.htm#wp1063475).
- 13. Επανατοποθετήστε τη μονάδα μνήμης (ανατρέξτε στην ενότητα [Επανατοποθέτηση των μονάδων μνήμης](file:///J:/DL/DL122234/DTP/!HTML/Queen15IntelSM0HEL/memory.htm#wp1181089)).
- 14. Επανατοποθετήστε το κάλυμμα μονάδας (ανατρέξτε στην ενότητα [Επανατοποθέτηση του καλύμματος μονάδας](file:///J:/DL/DL122234/DTP/!HTML/Queen15IntelSM0HEL/module_c.htm#wp1451971)).
- 15. Επανατοποθετήστε την μπαταρία (ανατρέξτε στην ενότητα [Επανατοποθέτηση της μπαταρίας](file:///J:/DL/DL122234/DTP/!HTML/Queen15IntelSM0HEL/battery.htm#wp1452047)).
- 16. Επανατοποθετήστε τυχόν κάρτες ή τάπες που αφαιρέσατε από τη συσκευή ανάγνωσης καρτών μέσων 8-σε-1.
- ΠΡΟΣΟΧΗ: Προτού ανοίξετε τον υπολογιστή, επανατοποθετήστε όλες τις βίδες και βεβαιωθείτε ότι δεν έχουν περισσέψει βίδες μέσα στον<br>υπολογιστή. Σε αντίθετη περίπτωση, ενδέχεται να προκληθεί βλάβη στον υπολογιστή.
- 17. Ανοίξτε τον υπολογιστή.
- **ΣΗΜΕΙΩΣΗ:** Αφού επανατοποθετήσετε την κάρτα συστήματος, εισαγάγετε την ετικέτα εξυπηρέτησης του υπολογιστή στο BIOS της κάρτα συστήματος αντικατάστασης.
- 18. Εισαγάγετε την ετικέτα εξυπηρέτησης (ανατρέξτε στην ενότητα [Καταχώρηση της ετικέτας εξυπηρέτησης στο](#page-42-2) BIOS).

## <span id="page-42-2"></span>**Καταχώρηση της ετικέτας εξυπηρέτησης στο BIOS**

- 1. Βεβαιωθείτε ότι ο μετασχηματιστής AC είναι συνδεδεμένος σε μια ηλεκτρική πρίζα και ότι η κύρια μπαταρία έχει εγκατασταθεί σωστά.
- 2. Ανοίξτε τον υπολογιστή.
- 3. Πατήστε <F2> κατά τη διάρκεια του POST για είσοδο στο πρόγραμμα ρύθμισης συστήματος.

4. Στην καρτέλα για την ασφάλεια εντοπίστε το πεδίο **Set Service Tag** (Καθορισμός ετικέτας εξυπηρέτησης) και πληκτρολογήστε την ετικέτα εξυπηρέτησης.

# <span id="page-44-0"></span>**Επάνω κάλυμμα**

**Εγχειρίδιο σέρβις Dell™ Inspiron™ N5110** 

- [Αφαίρεση του επάνω καλύμματος](#page-44-1)
- [Επανατοποθέτηση του επάνω καλύμματος](#page-44-2)
- ΠΡΟΕΙΔΟΠΟΙΗΣΗ: Πριν από κάθε εργασία στο εσωτερικό του υπολογιστή σας, διαβάζετε τις οδηγίες για την ασφάλεια που αποστέλλονται μαζί με<br>τον υπολογιστή σας. Αν χρειάζεστε πρόσθετες πληροφορίες για τις καλύτερες πρακτικές α
- ΠΡΟΣΟΧΗ: Μόνο εξουσιοδοτημένος τεχνικός συντήρησης επιτρέπεται να εκτελεί εργασίες επισκευής στον υπολογιστή σας. Η εγγύησή σας δεν<br>καλύπτει ζημιές εξαιτίας εργασιών συντήρησης που εκτελέστηκαν από τεχνικό ο οποίος δεν εί
- ΠΡΟΣΟΧΗ: Προς αποφυγή ηλεκτροστατικής εκκένωσης, γειώστε το σώμα σας χρησιμοποιώντας μεταλλικό περικάρπιο γείωσης ή αγγίζοντας κατά<br>διαστήματα μια άβαφη μεταλλική επιφάνεια (όπως μια θύρα του υπολογιστή σας).
- **ΠΡΟΣΟΧΗ: Για να μην προκληθεί ζημιά στην κάρτα συστήματος, αφαιρείτε την κύρια μπαταρία (ανατρέξτε στην ενότητα [Αφαίρεση της μπαταρίας](file:///J:/DL/DL122234/DTP/!HTML/Queen15IntelSM0HEL/battery.htm#wp1442926)) πριν από κάθε εργασία στο εσωτερικό του υπολογιστή.**

# <span id="page-44-1"></span>**Αφαίρεση του επάνω καλύμματος**

- 1. Ακολουθήστε τις οδηγίες ασφαλείας στην ενότητα [Πριν ξεκινήσετε](file:///J:/DL/DL122234/DTP/!HTML/Queen15IntelSM0HEL/before.htm#wp1439509).
- 2. Πιέστε και κρατήστε πατημένο το πλήκτρο απελευθέρωσης που ασφαλίζει το επάνω κάλυμμα στο πίσω κάλυμμα της οθόνης.
- 3. Σύρετε και ανασηκώστε το επάνω κάλυμμα.

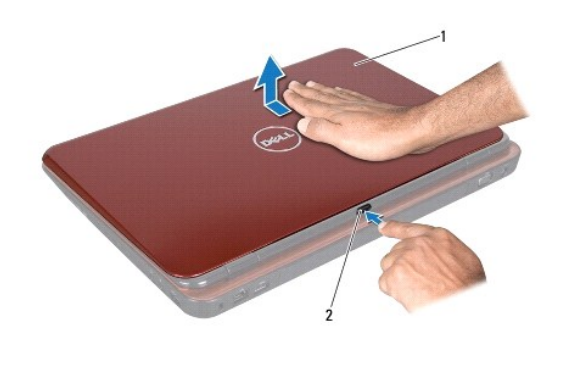

1 επάνω κάλυμμα 2 πλήκτρο απελευθέρωσης

## <span id="page-44-2"></span>**Επανατοποθέτηση του επάνω καλύμματος**

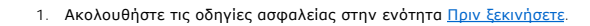

**ΣΗΜΕΙΩΣΗ:** Βεβαιωθείτε ότι το λογότυπο της DELL κοιτάει προς το πίσω μέρος του υπολογιστή ενόσω τοποθετείτε το επάνω κάλυμμα.

- 2. Ευθυγραμμίστε το επάνω κάλυμμα με το πίσω κάλυμμα της οθόνης.
- 3. Σύρετε το επάνω κάλυμμα έως ότου ασφαλίσει στη θέση του. Βεβαιωθείτε ότι δεν υπάρχουν διάκενα ανάμεσα στο επάνω κάλυμμα και το πίσω κάλυμμα της οθόνης.
- ΠΡΟΣΟΧΗ: Προτού ανοίξετε τον υπολογιστή, επανατοποθετήστε όλες τις βίδες και βεβαιωθείτε ότι δεν έχουν περισσέψει βίδες μέσα στον<br>υπολογιστή. Σε αντίθετη περίπτωση, ενδέχεται να προκληθεί βλάβη στον υπολογιστή.